# **Motorola Confidential Restricted**

# Exhibit 8: Draft User's Manual -- 47 CFR 2.1033(b)(3)

The attached User's Manual is the final production-intended version of the generic Motorola International English User Manual. This guide will be adapted to carrier-specific versions, but the key information herein will be retained. Translations into other languages will also be done to support the needs of other markets. Minor revisions may be made to these manuals, prior to and subsequent to, placing this product onto the market. Selected portions of the User Guide can be found as indicated below:

| 8.1 | Part 15B Declaration of Conformity:  | Page 4       |
|-----|--------------------------------------|--------------|
| 8.2 | Safety Section:                      | Page 88      |
| 8.3 | Specific Absorption Rate (SAR) Data: | Page 96      |
| 8.4 | Guidance for use with Hearing Aids:  | Page 46, 101 |

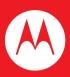

## i465

**User's Guide** 

### **DECLARATION OF CONFORMITY**

Per FCC CFR 47 Part 2 Section 2.1077(a)

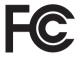

Responsible Party Name: Motorola, Inc. Address: 8000 West Sunrise Boulevard Plantation, FL 33322 USA Phone Number: 1 (800) 453-0920 Hereby declares that the product: Product Name: i465 Model Number: H98XAH6JR7AN FCC-ID: IHDT56KB1 Conforms to the following regulations: FCC Part 15, subpart B, section 15.107(a), 15.107(d) and section 15.109(a)

### FCC Notice to Users

### The following statement applies to all products that have received FCC approval. Applicable products bear the FCC logo, and/or an FCC ID in the format FCC-ID: IHDT56KB1 on the product label.

Motorola has not approved any changes or modifications to this device by the user. Any changes or modifications could void the user's authority to operate the equipment. See 47 CFR Sec. 15.21.

### **Class B Digital Device**

As a personal computer peripheral, this device complies with part 15 of the FCC Rules. Operation is subject to the following two conditions: (1) This device may not cause harmful interference, and (2) this device must accept any interference received, including interference that may cause undesired operation. See 47 CFR Sec. 15.19(3).

Note: This equipment has been tested and found to comply with the limits for a Class B digital device, pursuant to part 15 of the FCC Rules. These limits are designed to provide reasonable protection against harmful interference in a residential installation. This equipment generates, uses and can radiate radio frequency energy and, if not installed and used in accordance with the instructions, may cause harmful interference to radio communications. However, there is no guarantee that interference will not occur in a particular installation.

If this equipment does cause harmful interference to radio or television reception, which can be determined by turning the equipment off and on, the user is encouraged to try to correct the interference by one or more of the following measures:

- Reorient or relocate the receiving antenna.
- Increase the separation between the equipment and receiver.
- Connect the equipment into an outlet on a circuit different from that to which the receiver is connected.
- Consult the dealer or an experienced radio/TV technician for help.

Motorola, Inc. Consumer Advocacy Office 1307 East Algonquin Road Schaumburg, IL 60196 www.hellomoto.com

**Note:** Do not ship your phone to the above address. If you need to return your phone for repairs, replacement, or warranty service, please contact the Motorola Customer Support Center at:

1-800-453-0920 (United States)

1-877-483-2840 (TTY/TDD United States for hearing impaired)

Certain mobile phone features are dependent on the capabilities and settings of your service provider's network. Additionally, certain features may not be activated by your service provider, and/or the provider's network settings may limit the feature's functionality. Always contact your service provider about feature availability and functionality. All features, functionality, and other product specifications, as well as the information contained in this user's guide are based upon the latest available information and are believed to be accurate at the time of printing. Motorola reserves the right to change or modify any information or specifications without notice or obligation.

MOTOROLA and the Stylized M Logo are registered in the US Patent & Trademark Office. All other product or service names are the property of their respective owners. Java and all other Java-based marks are trademarks or registered trademarks of Sun Microsystems, Inc. in the U.S. and other countries.

© Motorola, Inc., 2009. Manual Number: NNTN7550A The following versions were used to write this manual: Software Version: DA4.00.11 CP Version: 72.00.01 USR Version: U00A.00.00

### **Electrical Requirements:**

Lithium Ion Battery 3.7V Power Adapter: 100-240V ~ 50-60Hz, 120mA Output of the Adapter: 5V 850mA

# HELLOMOTO

Introducing your new Motorola wireless phone. Here's a quick anatomy lesson.

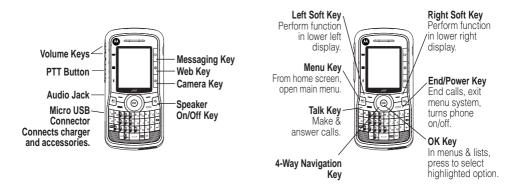

# check it out

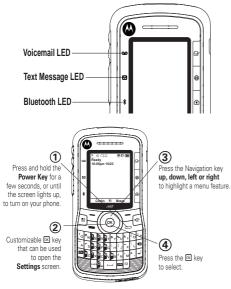

# turn it on & off

To turn on your phone, press and hold for a few seconds or until the display turns on. If prompted, enter your four-digit unlock code.

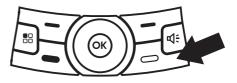

To turn off your phone, press and hold 🖾 for two seconds.

**Note:** If you press the for more than four seconds, the handset will power "On" in **Transmitters Off** mode. See "transmitters" on page 41.

# contents

| check it out          | 2  |
|-----------------------|----|
| turn it on & off      | 2  |
| menu map              | 6  |
| use and care          | 8  |
| essentials            | 9  |
| about this guide      | 9  |
| SIM card              | 10 |
| battery               | 10 |
| enable security       | 14 |
| make a phone call     | 14 |
| answer a phone call   | 14 |
| advanced calling      | 15 |
| make a private call   | 15 |
| answer a private call | 16 |
| store a phone number  |    |
| or private ID         | 17 |
| contacts              | 17 |

| call a stored phone    |    |
|------------------------|----|
| number or private ID . | 18 |
| your phone number      |    |
| and private ID         | 18 |
| messaging              | 18 |
| mms features           | 19 |
| inbox                  | 23 |
| outbox                 | 28 |
| sent items             | 29 |
| customize messaging.   | 29 |
| using your handset as  |    |
| a modem                | 35 |
| basics                 | 36 |
| display                | 36 |
| main menu              | 37 |
| text entry             | 37 |
| volume                 | 40 |
| navigation key         | 40 |

| handsfree speaker                                     | 40             |
|-------------------------------------------------------|----------------|
| transmitters                                          | 41             |
| use GPS with map                                      |                |
| software                                              | 41             |
| features for the                                      |                |
| hearing impaired                                      | 41             |
| ΤΤΥ                                                   | 43             |
| security features                                     | 43             |
| main attractions                                      | 44             |
| media center                                          | 44             |
| video player                                          | 45             |
|                                                       |                |
| camera                                                | 45             |
|                                                       | 45<br>47       |
| camera                                                |                |
| camera<br>PTX features<br>one touch PTT               | 47             |
| camera PTX features                                   | 47<br>55       |
| camera<br>PTX features<br>one touch PTT<br>PT manager | 47<br>55<br>56 |

| recent calls 60          | ) |
|--------------------------|---|
| redial 6                 | l |
| caller ID 6              | I |
| call forward 6           | I |
| voice names 62           | 2 |
| emergency calls 63       | 3 |
| international calls 63   | 3 |
| speed dial 64            | 1 |
| voicemail 64             | 1 |
| selective dynamic        |   |
| group (SDG) calls 65     | 5 |
|                          |   |
| MOTOtalk <sup>™</sup> 69 | ) |
| MOTOtalk <sup>™</sup>    | ) |
|                          |   |
| switching to             | ) |
| switching to<br>MOTOtalk | ) |
| switching to<br>MOTOtalk | ) |
| switching to<br>MOTOtalk | ) |
| switching to<br>MOTOtalk | ) |
| switching to<br>MOTOtalk | 3 |
| switching to<br>MOTOtalk | 3 |

| customize                    | 77         |
|------------------------------|------------|
| ring tones                   | 77         |
| backlight                    | 78         |
| LED indicators               |            |
| wallpaper                    | 79         |
| datebook                     |            |
| hide or show location        |            |
| information                  | 81         |
| Legal and Safety             |            |
| Safety and General           | ••         |
| Information                  | 83         |
| Operational                  | 00         |
| Precautions                  | <u>8</u> 1 |
| RF Energy                    | 04         |
| Interference/                |            |
|                              | 01         |
| Compatibility Caring for the | 04         |
|                              |            |
| Environment by               | 00         |
| Recycling                    |            |
| Driving Precautions          |            |
| Operational Warnings .       | 86         |

| Open Source Software   |
|------------------------|
| Information            |
| Service and Repairs 89 |
| Export Law             |
| Assurances 89          |
| Battery Use and        |
| Safety 89              |
| Battery Charging 91    |
| Specific Absorption    |
| Rate 91                |
| AGPS and Emergency     |
| Calls                  |
| Limited Warranty       |
| Motorola               |
| Communications         |
| Products               |
| (International)        |
| Hearing Aid            |
| Compatibility With     |
| Mobile Phones 96       |

### 4 contents

| Information From the<br>World Health |
|--------------------------------------|
| Organization 97                      |
| Product Registration 97              |
| Wireless: The New                    |
| Recyclable                           |
| California Perchlorate               |
| Label                                |
| Patent and Trademark                 |
| Information                          |
| Software Copyright                   |
| Notice 98                            |
| Privacy and Data                     |
| Security 98                          |
| Smart Practices                      |
| While Driving 99                     |
| index 101                            |

# menu map

### main menu

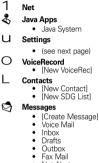

- Net Alert
- Sent Items

### Call Forward

### Datebook

### Memo

#### Call Timers

- Last Call
  Phone Reset
- Phone Lifetime
- Prvt/Grp Reset
- Prvt/Grp Life

Kbytes Reset
 Recent Calls

£,

6

### Shortcuts

- [New Entry]
- 1)Shortcuts
- 2)Cntcs[New Contact]
- 3)Recent Calls
- 4)Contacts
- 5)Datebook
- 6)Messages
- 7)VoiceRecord
- 8)Net
   8)Cell E
- 9)Call Forward

### 🖲 My Info

- My Name
- Line 1
- Line 2
   Driverte
- Private ID
  Group ID
- Carrier IP
- IP1 Address
- IP2 Address
- 😫 🛛 Quick PTT
- O Profiles
- D Call Alert
- C GPS
  - Position
  - Privacy
  - Interface

#### t **Ring Tones** Vibrate All: On/Off Ringer ٠ Vibrate Silent MOTOtalk Go To MOTOtalk Setup ٠ Help Media Center н Camera Ø Bluetooth Hands Free Link to Devices Device History Setup • Find Me <u>ال</u> PT Manager

- Quick PTT
- Send Message
- Send Picture
- Send Event
- Send My Info
- Send Contact
- Configure

This is the standard Main Menu layout. Your phone's menu may be a little different.

## For FCC Submission

(0)

### settings menu

#### Display/Info

- Wallpaper
- Text Size
- Theme
- · Home Icons
- Backlight
- Clock
- Menu View
- Large Dialing
- Language

#### Phone Calls

- Set Line
- Any Key Ans
- Auto Redial
- Call Waiting
- Auto Ans
- Minute Beep
- Call Duration
- TTY
- · Hearing Aid
- Notifications
- DTMF Dialing
- Prepend

#### 2-Way Radio

- Tkgrp Silent
- Tkgrp Area
- One Touch PTT
- Alert Type
- PTT Quick Notes
- On/Off PTT
- Store Rcvd Info
- PTT Backlight

#### Personalize

- Menu Options
- Up Key
- Down Key
- Left Key
- Right Key
- Center Key
- Left Sftkey
- Right Sftkey
- Power Up

#### Volume

- Line 1
- Line 2
- Messages
- Earpiece
- Speaker
- Keypad
- Java Earpiece
- Java Spkr
- Data

#### Security

- Phone Lock
- Keypad Lock
- SIM PIN
- GPS PIN
- Change Passwds

#### Advanced

- Alert Timeout
- Headset/Spkr
- Connectivity
- Reset Defaults
- Return to Home
- Transmitters
- · Phone Only
- Baud Rate

# use and care

To care for your Motorola phone, please keep it away from:

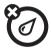

### liquids of any kind

Don't expose your phone to water, rain, extreme humidity, sweat, or other moisture. If it does get wet, don't try to accelerate drying with the use of an oven or dryer, as this may damage the phone.

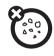

### dust and dirt

Don't expose your phone to dust, dirt, sand, food, or other inappropriate materials.

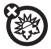

### extreme heat or cold

Avoid temperatures below 0°C/32°F or above 45°C/113°F.

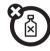

### cleaning solutions

To clean your phone, use only a dry soft cloth. Don't use alcohol or other cleaning solutions.

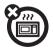

### microwaves

Don't try to dry your phone in a microwave oven.

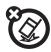

### the ground

Don't drop your phone.

# essentials

**Caution:** Before using the phone for the first time, read the Important Safety and Legal information included in the gray-edged pages at the back of this guide.

# about this guide

This guide shows how to locate a menu feature as follows:

### Find it: $\blacksquare > U > Phone Calls$

This means that, from the home screen:

1 Press the *menu key* 🗈 and then press the **Settings** menu option U.

2 Press the *navigation keys* ⊕ to scroll to Phone Calls, and press the *center key* ⊡ to select it.

### symbols

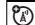

This means a feature is network or subscription dependent and may not be available in all areas, or might not be offered by your service provider. Contact customer service for more information.

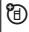

This means a feature requires an optional accessory.

# SIM card

### insert the SIM card

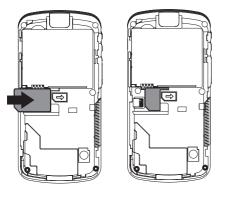

**Warning:** To avoid loss or damage, do not remove your SIM card from your phone unless absolutely necessary.

# battery

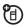

### Battery Use & Battery Safety

• Motorola recommends you always use Motorola-branded batteries and chargers. The warranty does not cover damage caused by non-Motorola batteries and/or chargers.

**Caution:** Use of an unqualified battery or charger may present a risk of fire, explosion, leakage, or other hazard. Improper battery use, or use of a damaged battery, may result in a fire, explosion, or other hazard.

- Battery usage by children should be supervised.
- **Important**: Motorola mobile devices are designed to work best with qualified batteries. If you see a message on your display such as **Invalid**

**Battery** or **Unable to Charge**, take the following steps:

- Remove the battery and inspect it to confirm it bears a Motorola "Original Equipment" hologram;
- If there is no hologram, the battery is not a qualified battery;
- If there is a hologram, replace the battery and retry charging it;
- If the message remains, contact a Motorola Authorized Service Center.
- New batteries or batteries stored for a long time may take more time to charge.
- Charging precautions: When charging your battery, keep it near room temperature. Never expose batteries to temperatures below 0°C (32°F) or above 45°C (113°F) when charging.

Always take your mobile device with you when you leave your vehicle.

- When storing your battery, keep it in a cool, dry place.
- It is normal over time for battery life to decrease, and for the battery to exhibit shorter runtime between charges or require more frequent or longer charging times.
- Avoid damage to battery and mobile device. Do not disassemble, open, crush, bend, deform, puncture, shred, or submerge the battery or mobile device. Avoid dropping the battery or mobile device, especially on a hard surface. If your battery or mobile device has been subjected to such damage, take it to a Motorola Authorized Service Center before using. **Do not** attempt to dry it with an

appliance or heat source, such as a hair dryer or microwave oven.

• Use care when handling a charged battery: Particularly when placing it inside a pocket, purse, or other container with metal objects. Contact with metal objects (e.g., jewelry, keys, beaded chains) could complete an electrical circuit (short circuit), causing the battery to become very hot, which could cause damage or injury.

Promptly dispose of used batteries in accordance with local regulations. Contact your local recycling center for proper battery disposal.

**Warning:** Never dispose of batteries in a fire because they may explode.

### battery installation

1 Pull out the connector cover. Slide the battery door downwards until it is released from the phone.

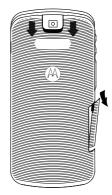

### 12 essentials

2 Remove the battery door.

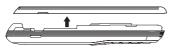

**3** Push the battery down until it snaps in place.

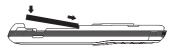

4 Replace the battery door and slide it up while pressing gently until you hear a click.

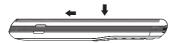

## battery charging

New batteries are not fully charged.

### charge using the charger

1 Pull out the connector cover, and insert the charger into the micro USB connector on your phone as shown.

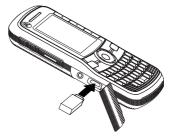

### charge from your computer

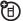

You can partially charge your phone's battery by connecting a Motorola-approved USB cable from your phone's micro-USB port to a high power USB connector on a

computer (not a low-power one, such as the USB connector on your keyboard or bus-powered USB hub). Typically, USB high-power connectors are located directly on your computer.

# enable security

You must enable security the first time you power on you phone or within 10 days of first activation of your phone.

- 1 Press K under Ok.
- 2 You are prompted to enable security. Press K under Yes. A series of screens followed by the default home page displays.
- **3** Press 🖸 to return to the home screen.

# make a phone call

Enter a phone number and press or use a voice command. See "place a call using a voice name" on page 62.

To hang up press 回.

# answer a phone call

- 1 If you want to answer the call on speaker phone, press the speaker key d.
- If you want to answer the call using the handset, press 

   To hang up press
   To
- **3** If you are using a Bluetooth headset, press the answer key on your headset. To hang up press the key again.

# advanced calling

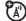

### feature

| call waiting      | To accept the second call<br>and put the active call on<br>hold press K under <b>Yes</b> .                          |
|-------------------|----------------------------------------------------------------------------------------------------|
|                   | To accept the second call<br>and end the active call press                                                          |
| 3-way call        | Make or receive a phone call<br>and press 📧 > 3 Way. Enter<br>the second phone number,<br>press 🖸 and K under Join. |
|                   | You cannot make and other calls during a three-way call, even if one party hangs up.                                |
| any key<br>answer | To answer phone calls by pressing any key on the keypad press $\blacksquare > U >$ Phone Calls > Any Key Ans > On.  |

# make a private call

Your Private ID is the number at which you receive one-to-one Private calls.

Talkgroup numbers are numbers through which you receive one-to-many group calls.

### to make a Private call

- 1 Enter the Private ID you want to call.
- 2 Press and hold the PTT button. Begin talking after your phone emits a chirping sound.
- **3** Release the PTT button to listen.

To end the call press 🖸.

**Note:** A Private call ends automatically if there is no activity on the call for a few seconds.

### send call alerts

Sending a call alert discretely lets the recipient know that you want to talk to him or her on a Private call.

When you send a call alert, the recipient's handset displays your name and emits a series of beeps or vibrations.

### to send a call alert

- 1 Enter the Private ID you want to call as you would when making a Private call.
- 2 Press K under Alert.

When the message **Ready To Alert** appears on the display, press the PTT button until the message **Alert Successful** appears.

## answer a private call

1 When your phone emits a chirping sound or vibrates to indicate you are receiving a Private call, wait for the caller to finish speaking.

- 2 Press and hold the PTT button and begin talking after your phone emits a chirping sound.
- **3** Release the PTT button to listen.

To end the call press 回.

### answer a call alert

When you receive a call alert, you must:

### option

Answer: Begin a Private call with the sender.

**Queue:** Store the call alert to the call alert queue.

Clear: Dismiss and delete the call alert.

You cannot receive phone calls or Private calls until you do.

### to answer a call alert

1 Press the PTT button to start a Private call with the sender.

or

2 Queue the call alert by pressing K under Queue.

or

3 Clear the call alert by pressing K under Clear.

# store a phone number or private ID

You can store a phone number or private ID in **Contacts**:

### Find it: $\square > \bot > [New Contact]$

1 Enter a name for the new entry. Each entry's name can contain 20 characters.

- 2 Select a specific **Ring Tone**.
- Select a type for the entry (Mobile, Private, Work1, Work2, Home, Email, Fax, Pager, Talkgroup, SDG, IP or Other). To store a private ID choose Private.
- 4 Enter the number for the entry and press K under Save when done.

### contacts

| feature     |                            |
|-------------|----------------------------|
| edit/delete | Press K under Contcs.      |
| contact     | Select a contact and press |
| entry       | > Edit. Change the         |
|             | desired content and press  |
|             | ĭ. Press K under Save.     |

### feature

| set ringer ID | Press K under Contacts.     |
|---------------|-----------------------------|
|               | Select a contact and press  |
|               | 🔳 > Edit. Select Ringer and |
|               | chose your desired ring     |
|               | tone. Press K under Done.   |

# call a stored phone number or private ID

Find it:  $\mathbb{B} > L$  .

- 1 Scroll to the **Contacts** entry.
- 2 If the Contacts entry contains more than one number, scroll left or right until the type of the number you want to call is displayed (Mobile, Private, Work1, Work2, Home, etc.).
- 3 If you chose a phone number, press 
  to call the entry, or if you chose a Private ID,

Talkgroup ID, or SDG List, press and hold the PTT button to call the number.

# your phone number and private ID

Find it: 🔠 > My Info.

# messaging

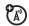

Your phone has the ability to use both MOSMS and Multimedia Messaging Service (MMS) messaging. The type of messaging your phone uses will be determined by your service provider. If your service provider offers messaging through MOSMS, your phone sends and receive messages using MOSMS.

If your service provider offers MMS, your phone sends and receives messages using MMS. Additionally, MMS allows you to send

and receive messages that may include text, pictures, videos, and audio files.

### create and send messages

- From the home screen press K under Mesgs > [Create Message].
- 2 Enter the phone number of the person you want to send the message to and press ∞ or press K under Search. Select Contacts or Recent Calls to find the number you want.
- 3 Select Mesg: and enter the text of the message or to use a quick note press K under **QNotes** and scroll to the quick note you want.
- 4 If you want to send the message, press K under Send or to delete the message without sending it, press K under Cancel.

### quick notes

When you are filling in the **Message** and **Subject** fields, you can add ready-made words or short phrases called Quick Notes. After you add these words or phrases, you can edit them as you would any other text.

- 1 While you are creating a message, scroll to or select **Message** or **Subject**.
- 2 Press K under QNotes.
- **3** Select the quick note you want to insert into the message.
- 4 Press K under Send.

# mms features

**Note:** The following features are available only when using MMS.

### more message options

To view more message fields in a message you are creating, select ....More....

The following options become available:

### option

Subject: Create or edit the subject line.

Attach: Attach a picture, audio file or voice record.

**Cc**: Send a copy of this message to someone else.

**Auto Replies**: Allows you to create a list of possible short answers for the recipient to choose when replying to your message.

Priority: Set priority Normal or High.

Valid Until: Set a date after which attempts to deliver the message end, or press  $\,\rm K$  under No Date.

# insert a picture, video, and audio recording

You can insert one or more pictures, videos, and audio files from the media center into the body of the message. You can include text in the body of your message in addition to these items.

### insert items

While you are filling in the Mesg field, press B, select Insert and choose from Add Picture, Insert Audio, Insert Video, Capture Video, Capture Picture or Record Voice.

A list of available pictures, videos, or audio files appears. You can only insert one item at a time.

Select the picture, video, or audio recording you want to insert.

### remove an inserted item

To remove an item from the message you are creating, highlight it and press  $\, {\rm K} \,$  under  ${\rm Delete}.$ 

# attach a picture, video, or audio recording

You can attach one or more pictures, audio or voice recordings from your phone into the body of the message. You can include text in the body of your message in addition to these items.

 While you are filling in the Attach field, press [New] > and select from Browse Pictures, Capture Picture, Browse Audio, Record Voice, Browse Video, or Record Video.

A list of available pictures, audio files, or voice recordings appears.

2 Select the picture, audio or voice record you want to attach.

If you want to attach more items, select [New].

**3** When finished, press K under **Done**.

**Note:** You can only attach audio files and pictures if they are not forward locked and if their DRM settings do not prevent you from sending.

Forward locked items are usually copyright protected, and you cannot share them with anyone, such as in Private calls or by uploading them from your phone.

### take a new picture

- 2 Select Capture Picture. This accesses the camera.

- **3** Take the picture. For instructions on how to take the picture see "camera" on page 45.
- 4 When you have captured the picture you want, press K under Save.

To discard the picture, press K under **Discard**. You can then take another picture.

**5** When finished, press K under **Done**.

The picture is attached to the message and saved to the default storage location.

### record a video

You can record a video to send with a message:

- $\label{eq:linear} 1 \quad \text{Select Attach} > [\text{New}] > \text{Record Video}.$
- 2 Record and adjust video.

To view the video without saving it, press  ${\sf K}\,$  under  ${\sf Review}.$ 

- 3 To save the video, press ⓓ or press ☑. To discard the video without saving it, press K under Discard.
- 4 The video is attached to the message and saved to the media center in the default storage location.

### create a new voice record

You can create a new voice record to send with a message:

- 1 Press 🗃 or select Attach > [New].
- 2 Select Record Voice.
- **3** Say the message you want to record into the microphone.
- 4 When you are finished recording, press
- 5 When finished, press K under Done.

6 The voice record is attached to the message and saved to the media center and the list of voice records.

### remove an attachment

To remove an attachment in a message you are creating:

- 1 Select Attach.
- 2 Scroll to the attachment you want to remove.
- 3 Press 🔠 > Unattach.

### use drafts

When you save a message as a draft, it is saved in the drafts folder.

### Find it: Press $\square$ > $\bigcirc$ > Drafts.

1 Select the draft you want to edit.

2 To edit the fields you want to change, follow step 2 through step 4 in "create and send messages" above.

### delete a draft

When you send a draft, it is removed from the Drafts folder.

- 1 To delete a message in the Drafts folder without sending it, scroll to the message you want to delete and press K under **Delete**.
- 2 Press K under Yes to confirm.

# inbox

Find it: Press  $\square$  >  $\bigcirc$  > Inbox.

### receive a message

1 To view the message press K under Read.

2 To dismiss the message notification press K under Exit.

While reading a text and numeric message that contains a phone number, you can press 
 to call that number.

### threaded inbox

The threaded Inbox allows you to organize your messages by subject or sender.

- **1** From the Inbox, highlight a message.

**Note:** Threading by subject is dependant upon your service provider.

## read from the message center

- 1 From the home screen press K under Mesgs > Inbox.
- **2** Select the message you want to read.

**3** To reply to the message, press K under **Reply**.

### delete unread messages

- **1** Scroll to the message you want to delete.
- 2 Press K under Delete and K under Yes to confirm.

### forward a message

- 1 Press 🔳 > Forward.
- 2 Create and send your message. Embedded objects and attachments are included when you forward a message.

## lock and unlock messages

Locked messages cannot be deleted until you unlock them.

1 View the message you want to lock or unlock.

 $2 \quad \text{Press } \blacksquare > \text{Lock Message or Unlock Message}.$ 

### call a number in a message

If a message you receive contains a phone number, Private ID, or Talkgroup ID in the From field, the **To** field, the **Cc** field, the **Subject** field, or the body of the message, you can call or send a call alert to that number.

### send a call alert

- 1 View the message.
- 2 Highlight the Private ID or Talkgroup ID you want to alert.
- 3 Press 🔠 > Alert.
- 4 Push the PTT button.

### make a group call

- 1 View the message.
- 2 Press 🔳.

- **3** Highlight the Talkgroup ID you want to call.
- 4 Select Talkgroup.
- **5** Push the PTT button.

# store message information to contacts

If a message you receive contains a phone number, Private ID, Talkgroup ID, or an email address in the **From** field, the **To** field, the **Cc** field, the **Subject** field, or the body of the message, you can store this information to **Contacts**.

- 1 View the message.
- 2 Highlight the number or email address you want to save.
- **3** Press 📧 > Save Number or Save Email.
- 4 To store the number or email address as a new entry, select [New Contact].

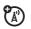

To store the number or email address to an existing entry, select the entry.

- With the Contacts type field highlighted, press left or right to display the Contacts type you want to assign the number or email address.
- 6 Press K under Save.

### reply to a message

To reply to a message:

- 1 View the message you want to reply to.
- 2 To reply to the sender only, press K under **Reply** or press K under **Reply All** to reply to all recipients.
- **3** A list of short phrases appears. Select any of these phrases to add it to your messages or select [Create Reply].
- 4 Edit any message fields you want to change.

5 Press K under Send.

### use auto replies

If the message you are replying to was sent with auto replies, it contains a numbered list of possible replies for you to send. Press the number of the reply you want to send. The reply is sent immediately without further action.

### go to a website

If a message contains one or more website URLs, you can go to that website.

- **1** View the message.
- 2 Highlight the website URL you want to go to.
- 3 Press 📧 > Go To Website.

**Note:** The entire URL must appear in the message to allow you to open the website.

# embedded objects and attachments

If a message contains pictures, videos, or audio files in the body of the message, highlight each picture, video, or audio recording to view or play it.

If a message contains a picture, video, or audio recording as an attachment, open the attachment to view the picture or play the video or audio recording.

### open attachments

- 1 View the message.
- 2 Highlight the attachment you want to open. Attachments appear at the end of a message.

3 Press OK.

Attachments of an unknown type cannot be opened, but can be deleted.

# save an embedded picture, video, or audio recording

To save a picture, video, or audio recording that is part of the body of a message you receive:

- 1 View the message.
- 2 Highlight the picture, video, or audio recording you want to save.
- 3 Press 🔠.
- 4 Select Save Picture, Save Video, or Save Audio. The item will save in the default storage location.

# delete an embedded picture, video, or audio recording

To delete a picture, video, or audio recording that is part of the body of a message you receive:

- 1 View the message.
- Highlight the picture, video, or audio recording you want to delete and press .
- 3 Select Delete Picture, Delete Video, or Delete Audio.

### save attachments

- 1 View the message.
- 2 Highlight the attachment you want to save.
- 3 Press 📧 > Save Attachment.

Selected items save to the default storage location.

### delete attachments

- 1 View the message.
- 2 Highlight the attachment you want to delete.

- 3 Press 🔳 > Delete Attachment.
- 4 Press K under Yes to confirm.

## outbox

The Outbox holds all unsent messages.

Find it: Press  $\mathbb{B} > \bigotimes >$ Outbox.

## resending failed messages from the outbox

- 1 Scroll to the message you want to resend or press the number of the message you want to resend.
- 2 Press K under Resend.

### cancel an unsent message

- 1 Highlight the message your want to cancel.
- 2 Press 🔠.

### 28 essentials

3 Press K under Cancel.

## sent items

The Sent Items box holds sent messages.

## forward items from sent items

- 1 Scroll to the message you want to forward.
- 2 Press 🔳 > Forward.
- 3 Make edits if you wish, select the recipient and press K under Send.

### check delivery status

If a message was successfully sent and you set the message to confirm delivery, you can check the delivery status:

- 1 Scroll to the message you want to view.
- 2 Press 📰 > Delivery Status.

### delete sent messages

- **1** Scroll to the message you want to delete.
- 2 Press K under Delete.
- **3** Press K under **Yes** to confirm.

### delete all unlocked sent messages

- 1 Press 🔳 > Delete All.
- 2 Press K under Yes to confirm.

# customize messaging

### Find it: $\mathbb{B} > \bigcirc > \mathbb{B} >$ Setup.

This option is available from many context-sensitive menus.

The following options become available:

### option

**Signature:** Allows you to create a signature that is automatically inserted at the end of your messages. Signatures can be edited before sending the message.

**Quick Notes:** Lets you create new Quick Notes and edit or delete Quick Notes you created.

**Cleanup:** Controls how long messages remain in the **Inbox** and **Sent Items** before being deleted.

**Delivery Rpt:** Allows you to be automatically notified when your message is delivered.

**Memory Size:** Shows a report on used and free memory in your phone.

**MMS Setup:** opens a submenu to set MMS options.

Note: Available with MMS only.

### option

Text Msg Setup: opens a submenu to set text messaging options.

Note: Available with MOSMS only.

### manage memory

Your text Inbox and Sent Items Hold 200 messages each. The Outbox, and Drafts folder hold up to 30 messages each. If they are full, you cannot receive messages, send messages, or save drafts until you delete some items.

To view the amount of memory available in your text inbox:

Find it: Press  $\blacksquare > \bigtriangledown > \blacksquare >$  Setup > Memory Size.

### mms setup

Find it:  $\square > \bigcirc > \square > Setup > MMS$  Setup.

This option is available from many context-sensitive menus when you are using MMS.

The following options become available:

### option

**Friendly Name:** Allows you to create a friendly name. Your friendly name is displayed in the **From** field on other iDEN handsets when your message is received.

**Downloads:** Controls whether your phone downloads new messages. Set this option to **Automatic** if you want your phone to download new messages automatically. Select **Manual** if you want your phone to prompt you before downloading new messages.

**Replies:** Lets you create or edit and delete reply phrases you created.

### text message setup

### Find it: $\mathbb{B} > \mathfrak{S} > \mathbb{B} > Setup > Text Msg setup.$

This option is available from many context-sensitive menus when you are using MOSMS.

The following options become available:

### option

Srvc Cntr No: Allows you to enter a service center number.

**Expire After:** Allows you to set the number of days before a message expires.

# new quick notes and reply phrases

### create quick notes or replies

- 1 From the Setup menu, select Quick Notes, or select MMS Setup > Replies.
- 2 Select [New Quicknote], or [New Reply].

3 Enter text from the keypad and press 🔍.

#### edit quick notes or replies

You can edit only Quick Note phrases you have created.

- 1 From the Setup menu, select Quick Notes, or select MMS Setup > Replies.
- 2 Select the quick note or reply you want to edit.
- 3 Edit the text and press OK.

# delete quick notes or replies you have created

- 1 From the Setup menu, select Quick Notes, or select MMS Setup > Replies.
- 2 Scroll to the quick note you want to delete.
- 3 Press K under Delete.
- 4 Press K under Yes to confirm.

# delete all quick notes or replies you have created

- 1 From the Setup menu, select Quick Notes, or select MMS Setup > Replies.
- 2 Press 🔠 > Delete All.
- 3 Press K under Yes to confirm.

## cleanup options

The cleanup option controls how long messages remain in the Inbox and Sent Items before they are deleted. You set the cleanup option for the Inbox and Sent Items separately.

The clean up option deletes only read, unlocked messages and sent messages.

#### Find it: $\square > \bigcirc > \square >$ Setup > Cleanup.

1 Select Inbox or Sent Items.

2 Choose a clean up option from the following list:

#### option

**Off:** Messages are never automatically deleted.

**5 Messages:** If you have more than 5 messages, messages are deleted in the order they were received, starting with the oldest, until 5 are left.

**10 Messages:** If you have more than 10 messages, messages are deleted in the order they were received, starting with the oldest, until 10 are left.

**1 Day:** Messages are deleted if they are older than 1 day.

**3 Days:** Messages are deleted if they are older than 3 days.

With these options, messages are deleted when you exit the message center after setting the option.

#### option

**F-In F-Out:** Messages are deleted as necessary on an FirstIn FirstOut basis.

**Custom:** Lets you create a clean-up option of up to 199 days for the inbox.

 Press K under Yes to automatically delete messages now or press K under No to delete messages later.

### delete all messages

To delete all read, unlocked messages from the Inbox, all messages in the Drafts folder, or all successfully sent messages in the Outbox:

#### Find it: 🔠 > 🔄.

- 1 Select Inbox, Drafts, Sent Items, or Outbox.
- 2 Press 📧 > Delete All.
- 3 Press K under Yes to confirm.

#### delete a thread

To delete a thread from the Inbox:

- 1 From the Inbox, select a thread.
- 2 Press  $\blacksquare$  > Delete Thread.
- 3 Press K under Yes to confirm.

#### message notifications

When you receive a message, your phone notifies you with text on the display, a notification tone or vibration.

You can access the message or dismiss the notification.

If you dismiss the notification, the message is not deleted. It can be accessed through the message center.

If you are not on a phone call when you receive a message, your phone sounds a notification tone every 30 seconds until you access the message or dismiss the alert.

If you are on a call when you receive a message, your phone may sound a notification tone during the call or after you end the call, depending on how you set your notification options.

## set notification options

To control whether your phone sounds message notification tones while you are on a phone call:

#### Find it: $\blacksquare > U >$ Phone Calls> Notifications.

Select from the following options:

#### option

**Receive All**: Tones sound during calls for all types of messages.

**Msg Mail Only**: Tones sound during calls for mail messages; tones for all other types of messages are held until you end calls.

#### option

**Delay All**: Tones for all types of messages are held until you end calls.

Note: Delay All is the default setting.

To set notification options during a call press 🔝 > Call Setup > Notifications.

## using your handset as a modem

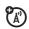

Your phone can be connected to a computer via USB for use as a modem. For more specific information on how to setup your phone for use with your computer please visit **www.motorola.com/support** and look under the FAQ section.

# basics

See page 1 for a basic phone diagram.

# display

The *home screen* shows when you turn on the phone. To dial a number from the home screen, press number keys and **•**.

Note: Your home screen may look different.

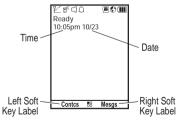

*Soft key labels* show the current soft key functions. For soft key locations, see page 1.

### status indicators

Status indicators are shown at the top of the home screen:

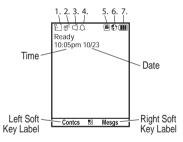

1 Signal Strength Indicator: Vertical bars show the strength of the network connection. You can't make or receive calls when lo shows.

- **2** Active Phone Line: indicates phone line 1 is ready to make calls; indicates phone line 2 is ready to make calls.
- **3** Speaker On/Off: Sounds associated with Private calls and group calls can be set to come through the earpiece rather than through the speaker.
- 4 **Ringer Vibe/Off:** Your phone is set to not ring.
- 5 **Message Indicator:** Shows when you receive a text message.

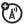

- 6 Packet Data: Your handset is ready to transfer packet data or is transferring packet data when it shows a blinking arrow.
- 7 Battery Charge Indicator: A fuller battery indicates a greater charge. Recharge the battery when your phone shows Low Battery.

## main menu

All your phone's features can be accessed through the main menu. You can set the main menu to appear as List View or Icon View.

Find it:  $\square > \cup >$  Display/Info > Menu View.

## text entry

Some features let you enter text.

Your phone provides convenient ways to enter words, letters, punctuation, and numbers whenever you are prompted to enter text (for example, when adding a Contacts entry or when using Text Messaging).

#### change the character input mode

1 When you see a screen where you can enter text, press 🖪 to change the character input mode.

**2** Select one of the following options:

| entry m          | ethod                                                                                                    |
|------------------|----------------------------------------------------------------------------------------------------|
| Alpha            | Press a key several times for different characters.                                                            |
| Word             | Enter words using a predictive<br>text entering system that lets<br>you enter a word with fewer<br>keypresses. |
| Text<br>Settings | Selects the desired entry<br>languages and Word Prediction<br>features.                                        |
| Insert           | Selects a item to be inserted,<br>such a picture, an audio/video clip<br>or a voice recording.                 |
|                  | <b>Note:</b> available only when composing a message using MMS.                                                |

### word method

The Word text input method predicts the word you are typing by comparing the letters entered with dictionaries of words, and provides the most commonly-used word as you type. You may use up to two dictionaries, one for a primary language and another for a secondary language.

# enter a word using "word" method character input

- 1 Select the Word character input method.
- Press the corresponding keys to enter a word (for example, to enter the word Bill, press F G H H). (If you make a mistake, press D to erase a single character. Press and hold D to delete an entire entry.)
- 3 To accept a word and insert a space, press I.

To accept a word completion (such as **Billion** when you entered **Bill**), press the navigation key to the right. To enter **Bill**, press the navigation key to the left.

If next word prediction is turned on, when you hit space, you will be presented with a predicted word option. For example, if you enter **Go**, you will be presented with a predicted word option such as **to**. Press the navigation key right to accept the predicted word.

If two or more word combinations result from the sequence of letters entered, a down arrow will be displayed. Press and hold the navigation key down to display a list of possible word choices.

When word completion is turned on, if you get a word you don't want, you can press the navigation key up or down to see more word choices.

#### alpha method

To enter characters by tapping the keypad:

- 1 Select the Alpha method.
- Press the corresponding keys to enter a word. For example, to enter the word Bill, press F G H H . If you make a mistake, press D to erase a single character. Press and hold D to erase an entire word.
- **3** To enter a symbol character, press B or A and the key for the symbol you wish to enter.

By default, the first letter of an entry is capitalized.

## volume

Press the volume keys up or down to:

- turn off an incoming call alert
- change the earpiece volume during calls
- change the ringer volume from the home screen

**Tip:** You can quickly set your ringer to **Vibrate All** by holding the down volume key in the home screen.

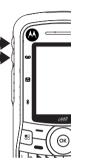

# navigation key

Press the *navigation key* up, down, left, or right to scroll to items in the display. When you highlight the desired item, press 💌 to select it.

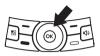

# handsfree speaker

You can use your phone's handsfree speaker to make calls without holding the phone to your ear.

During a call, press  $\mathsf{K}$  under **Speaker** to turn the handsfree speaker On.

The handsfree speaker stays on until you press K under Speaker again.

## transmitters

Consult airline staff about the use of the *Transmitters Off* feature during flight. Turn off your phone whenever instructed to do so by airline staff.

*Transmitters Off* turns off your phone's calling and Bluetooth features in situations where wireless phone use is prohibited, but you can use the phone's other non-calling features when Transmitters is turned Off.

Find it:  $\square > U > Advanced > Transmitters > Off.$ 

# use GPS with map software

Your phone can be connected to a PC, laptop, or PDA via USB for use as a GPS receiver. For more specific information on how to setup your phone for use with your computer please visit www.motorola.com/support and look under the FAQ section.

# features for the hearing impaired

# using your phone with a hearing aid

For best results use the following optimization procedures and handset setting. They generally apply as well for users with cochlear implants:

# optimize your handset position and orientation

While in a phone call slide your phone up and down, then left and right until best microphone coupling is obtained. You also may need to adjust your hearing aid (HA) volume setting.

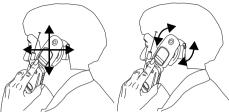

If your HA has a telecoil, activate its switch, then also rotate the handset as illustrated to align the telecoils.

**Note:** Some automatically switched hearing aids may need an auxiliary switching magnet.

If you are unsure whether your HA is telecoil equipped or needs an auxiliary magnet, please refer to your HA user guide or contact a hearing aid professional or supplier.

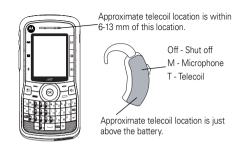

#### choose your hearing aid setting Find it: $\square > U >$ Phone Calls > Hearing Aid.

1 Set this option to **Microphone**. Microphone coupling is now optimized.

or

2 Set this option to **Telecoil**. Handset meets US federal requirements for telecoil coupling sound or set this option to **Off** (factory default). This is the setting for non HA users.

# TTY

| <b>U</b> .3 |
|-------------|
| <b>F</b> 17 |
|             |
| N A         |

| feature                |                                                    |
|------------------------|----------------------------------------------------|
| turn On TTY<br>feature | Press 📰 > U ><br>Phone Calls > TTY > Use TTY > On. |
| choose TTY<br>mode     | Press 📰 > U ><br>Phone Calls > TTY > Type.         |
|                        | Select from TTY, VCO or HCO.                       |
| change the<br>TTY baud | Press 📰 > U ><br>Phone Calls > TTY > Baud.         |
| rate                   | Select <b>45.45</b> or <b>50.00</b> .              |
| change TTY<br>mode     |                                                    |
| during a call          | Select from TTY, VCO or HCO.                       |

# security features

| feature           |                                                                                         |
|-------------------|-----------------------------------------------------------------------------------------|
| phone lock        | To lock the phone press<br>> U > Security ><br>Phone Lock > Lock Now or<br>Auto Lock.   |
| keypad lock       | To lock the keypad press<br>> U > Security ><br>Keypad Lock > Lock Now or<br>Auto Lock. |
|                   | Shortcut: To lock the keypad press 🖼 > 💌.                                               |
| enable SIM<br>PIN | Press 🕮 > Ų > Security > SIM PIN > On.                                                  |
| change SIM<br>PIN | Press 📰 > U > Security > Change Passwords > SIM PIN.                                    |

**Note:** You can make emergency calls on a locked phone (see page 63).

# main attractions

## media center

The media center lets you access pictures, audio recordings, and videos stored in your phone's memory.

The following audio recordings can be accessed through the media center:

- Voice records
- Musical ring tones in the list of ring tones
- Audio recordings saved from MMS messages received
- Audio recordings downloaded to your phone

Items in the media center can be sent in MMS messages and with Bluetooth. See "mms features" on page 19 and "Bluetooth<sup>®</sup>" on page 57.

Pictures in the media center can be sent in Private calls using Send via PTT. See "PTX features" on page 47.

Audio files supported by the Media Center include:

| Format | Sampling Rates/Bit Rates |
|--------|--------------------------|
| .au    | 8 KHz/8 kbps             |
| .midi  | 8 KHz                    |
| .mp3   | 8 KHz/8 kbps             |
| .wav   | 8 KHz/64 kbps            |
| .amr   | 12kbps                   |

Image files supported by the Media Center include:

| Format | Max. Image Size (in pixels) |
|--------|-----------------------------|
| .png   | 128 x 160                   |
| .gif   | 128 x 160                   |
| .jpg   | 640 x 480                   |
| .wbmp  | 128 x 160                   |

Video files supported by the Media Center include:

| Format | Frame Rate and<br>Max. Image Size (in pixels) |
|--------|-----------------------------------------------|
| AVI    | 15fps 128 x 96                                |
| H.263  | 15fps 128 x 96                                |
| MPEG   | 15fps 128 x 96                                |

# video player

- 1 From the Media Center, scroll left or right to Media: Video.
- 2 Select the video you wish to view, and it will begin to play.
- 3 To stop the video, press the navigation key down. To play the video again, press o₭.

#### camera

You can save pictures taken with the integrated camera in your phone's memory, and can access them through the Media Center.

Pictures you take can be sent via Private Calls, Bluetooth, or MMS message. You can also set them as your phone's wallpaper.

#### access the camera

To access the camera, press 🙆.

To take pictures aim the camera lens and press K under Capture or press  $\bigcirc$ .

To save the picture, press 📧.

To discard the picture without saving it, press  ${\sf K}\,$  under Discard.

From the camera viewfinder, you can press 🔝 to enter **Menu Options**.

The following options become available:

#### option

Media Center: Opens the Media Center application.

Record Video: To record a video

**Zoom**: To set the camera's zoom to 1x, 2x, or 4x.

#### option

**Lighting**: Turn on the spotlight On before taking a picture in low light conditions. You can set it up to be **Normal** or **Low Light**.

Self Timer: Delay capturing the picture for a selected number of seconds. The values are: Off (default), 10 seconds, 15 seconds, and 20 seconds.

To turn off the timer before the picture is captured, press K under Cancel.

**Picture Quality**: Adjust the picture quality to **Normal** or **Fine**.

Picture Size: Set up the picture size to XL (640x480), L (320x240), M (160x120), S (128x96), or WP (128x160). You can also set picture size from the viewfinder by pressing ③ left and right.

Memory Usage: Shows the total amount of Used, Free, and total Capacity of the phone's memory.

#### option

**Camera Setup**: To access the camera set up screen.

#### access the media center

You can access the media center from the camera at any time by pressing 🔳 > Media Center, except when you are using the Camera Setup menu or viewing the memory screen.

The media center contains all your pictures, music files, and videos located on your phone's memory. Press A and 💌 or A and ≇ to filter your results.

#### customize the camera

Find it: O > B > Camera Setup

The following options become available:

#### option

Ask for Name: If this option is **O**n, you are prompted to enter a name for each picture before saving. Otherwise, pictures are automatically saved with the date and a number as their names.

**Shutter Sound:** Set the default sound the camera makes when is taking a picture.

**Default Size:** Sets the default value for the **Picture Size** option.

**Default Quality**: Sets the default value for the quality of the picture.

## **PTX** features

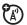

With *Push To View* features, your phone can send and receive the following items through Private calls with other phones that have this capability:

- Short text messages<sup>1</sup>
- Pictures<sup>1</sup>
- Datebook events
- My Info
- Contact information
- Location information<sup>1</sup>

You can choose to send messages, pictures, events, **My Info**, **Contacts** or **Location** information to the Private ID you are engaged in a Private call with, Private IDs on the **Recent Calls** list, and Private IDs stored in **Contacts**.

When you make or receive a Private call, your phone automatically determines whether the phone you are engaged in a Private call with is able to receive each of these items. Your phone saves this information for as long as the Private ID is on your **Recent Calls** list or is

saved in your **Contacts**. Your phone updates the saved information each time you make or receive a call to or from that Private ID.

**Note:** You cannot send PTT feature items during Talkgroup calls or SDGC calls.

#### send messages

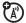

The Push to Send Messages feature lets you send short text messages through Private calls.

When you send a message, it appears on the display of the phone you are engaged in the Private call with.

# begin a message and choose a recipient

You can begin a message during a Private call, from the **Contacts** list, the **Recent Calls** list, or from the **PT Manager**.

1. Additional charges may apply.

#### begin a message during a Private call While in a Private call, press 📰 > Use PTT Feature > Send Message.

Note: The first time you send a message, Messaging Fees May Apply Continue? appears and you are prompted to respond. Press K under Yes to acknowledge the message.

# begin a message from the Contacts or the Recent Calls list

- 1 From the **Contacts** or the **Recent Calls** list, select the entry containing the Private ID you want to send the message to.
- 2 Press 📰 > Use PTT Feature > Send Message.

#### begin a message from the PT Manager

The **PT Manager** lets you select the Private ID you want to send the message to from **Contacts** or the **Recent Calls** list.

Find it:  $\blacksquare > \circledast >$  Send Contact > Browse.

Then select A Contact or A Recent Call to see a list of entries from the Contacts or the Recent Calls list that can receive messages.

#### create messages

After you have begun a message and chosen a recipient, a screen appears that lets you create the text of the message you want to send. Your message may be up to 400 characters long.

You can choose from a list of ready-made words or short phrases called Quick Notes. You can use a Quick Note as it is or edit it before you send it. Editing a Quick Note changes the Quick Note for this message only and will not change the Quick Note on the list.

#### send a completed message

After you have completed your message, press the PTT button to send it.

#### receive messages

When you receive a message, a message notification appears on the display.

To view the message: Press  $\,\,{\rm K}\,$  under  ${\rm Read}.$ 

To dismiss the message press  $\,\,{\rm K}\,$  under  $\,\,{\rm Dismiss}.$ 

#### reply to a message

- 1 View the message.
- 2 Press K under Reply.
- **3** Create the message and press the PTT button to send it.

## send pictures

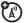

You can send pictures stored in the **Media Center** through Private calls. The picture you send appears on the Private call recipient's display. If the recipient accepts the picture, their phone saves the picture. The picture then appears in that phone's recent call list.

The first time you send a stored picture after turning the phone on, **Picture Fees May Apply Continue?** appears and you are prompted to respond.

**Note:** You cannot make or receive Private calls while transmitting or receiving a picture.

## send a picture during a call

1 While in a Private call, press K under Picture or press : Send Picture > Send Picture.

A list of pictures that can be included in a Private call appears.

- 2 Select the picture you want to send.
- **3** Press the PTT button to send the picture.

- **4** Wait while the picture is transmitted. The Private call is temporarily interrupted while a picture is transmitted.
- **5** When prompted, press the PTT button to resume the Private call.

#### start a call by sending a picture

#### from the media center Find it: 🕮 > Media Center

- 1 Scroll left or right to Media: Pictures.
- 2 Select the picture you want to send.
- $\textbf{3} \quad \text{Press} \ \textbf{B} \quad > \textbf{Send Via} ... > \textbf{Send Via} \textbf{PTT}.$
- 4 Select A Contact or A Recent Call

A list of contacts that have Private IDs and are able to receive pictures appears.

- **5** Select the name of the person you want to send the picture to.
- 6 Press the PTT button to send the picture.

7 When prompted, press the PTT button to resume the Private call.

from the PT Manager:

#### Find it: $\blacksquare >$ > Send Picture.

1 Select A Contact or A Recent Call

A list of contacts that have Private IDs and are able to receive pictures appears.

- 2 Select the name of the person you want to send the picture to.
- 3 Select Browse Picture or Capture Picture.
- 4 Press the PTT button to send the picture.
- **5** Once picture has been sent, when prompted press the PTT button to resume the call.

### receive a picture

When someone sends you a picture, your phone emits a tone or vibrates and a message

appears asking if you want to accept the picture.

Pictures you receive are saved to your phone's memory. They are accessible through the media center.

When you see a message asking if you want to accept the picture, press Yes to accept or No to decline.

#### clear a picture from the display

#### send a datebook event

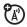

# to send a datebook event during a private call

1 While in a Private call press ⇒ Use PTT Feature > Send Event.

**Note:** If these options do not appear on the menu, the Private ID you are engaged in a private call with is not able to receive Datebook events.

- 2 If you want to create a new datebook event, press K under New and create the event in your datebook. If you want to chose an existing event do so.
- 3 If the event is a recurring event: Select This Event Only to send only the event selected. Select Repeat Events to send all occurrences of the event.
- 4 Push the PTT button to send the event.

### send my info

1 While in a Private Call press > Send via PTT > Send My Info, and push the PTT button to send.

or

2 From the home screen press : > My Info > : > Send via PTT. Enter a Private ID or press K under Browse to chose a recipient from Contacts, Recent Calls or Memo, and press . Push the PTT button to send.

#### set my info sending option

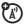

You can control what portion of the information in **My Info** is sent and whether it is sent automatically in every call or only when you choose to send it.

# Find it: $\blacksquare>$ PT Manager > Configure > PTT My Info > Info to Send

- 1 Select or remove the fields you want to send.
- 2 Press K under Done.

The information your phone sends always includes **My Name**, and **Private**. You may also send **Line 1**, **Line 2**, and **Carrier IP**, depending on your sending options.

#### automatic sending

To control whether you send your information automatically:

# Find it: ${\small $\hbox{III}$}> {\scriptsize PT}$ Manager > Configure > PTT My Info > Auto Send

- 1 Select On or Off
- 2 When you make a call in which your information is sent automatically, the name you entered in the My Name field of My Info appears on the display of the recipient's phone, even if your name and

Private ID are not stored in the recipient's Contacts.

### send contact information

- 2 Select Send Contact and select the contact information you want to send.
- **3** Push the PTT button to send. or
- 2 Enter the Private ID number of the person you want to send the Contact information to or press K under **Browse**.
- 3 Select from Recent Calls, Contacts, or Memo.
- 4 Select the contact information you want to send and push the PTT button.

## turn PTT features on and off

You can turn your phone's ability to send and receive messages, pictures, and Datebook events on and off.

You cannot turn your phone's ability to send and receive My Info and contact information on and off.

#### Find it: $\square > \cup > 2$ -Way Radio> On/Off PTT.

1 Check or uncheck Messages, Pictures or Events.

## one touch PTT

#### Find it: $\blacksquare> U > 2\text{-Way Radio} > \text{One Touch PTT.}$

One Touch PTT sets your phone to do any of the following each time you press the PTT button from the home screen:

#### option

**Off**: Nothing happens when you press the PTT button from the home screen.

 ${\it Quick\,PTT}$ : Go to Quick PTT. See "quick PTT" on page 55.

**Last Call**: Call the most recent Private ID or Group on the recent calls list.

**Note:** If you are entering a Talkgroup number, enter **#** before the number.

#### option

**PT Manager**: Go to PT Manager. See "PT manager" on page 56.

**Send Message**: Go to the first screen to send a message.

Send Picture: Go to the first screen to send pictures. See "send pictures" on page 50.

**Send Event**: Go to the first screen to send a Datebook event.

Send My Info: Go to the first screen to send My Info. See "send my info" on page 53.

**Send Contact:** Go to the first screen to send a contact. See "send contact information" on page 54.

## quick PTT

| (A) |
|-----|
|-----|

Quick PTT lets you quickly make a call, create an SDG list or make a SDG call when accessing any Private IDs on your phone.

To view a list of Contacts and SDG lists with Private IDs in **Contacts**:

#### Find it: 🔳 > Quick PTT

To move between **Contacts**, **Recent Calls**, or **Memo**, use the O left or right, or press A and X or A and H.

To make a Private call or SDG call:

- 1 Select the entries you want.
- 2 Press K under Done.
- **3** Push the PTT button.

To save your selections as a SDG list press Solution SDG lists, see "selective dynamic group (SDG) calls" on page 65.

If you want to assign a name to the SDG list, enter the name.

**Note:** If you do not assign a name, the SDG list is named SDG followed by the number of

members in the SDG list. For example, SDG (8) for a SDG list with 8 members.

# PT manager

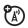

The **PT Manager** lets you quickly access PTT features, and other Private call features, from the main menu.

#### Find it: 📧 > PT Manager

1 Select Quick PTT, Send Message, Send Picture, Send Event, Send My Info, Send Contact, or Configure. After choosing what PTT item you are sending, select a contact and press the PTT button to send.

or

2 Select Configure to configure your PTT Quick Notes, PTT My Info, One Touch PTT, or On/Off PTT.

# Bluetooth<sup>®</sup> Find it: $\mathbb{B} > \mathbf{0}$

#### turn Bluetooth on or off

You can turn your phone's Bluetooth feature on or off. While Bluetooth power is on, your phone can communicate with other devices.

#### Find it: $\blacksquare > \textcircled{S} >$ Setup > Power

- 1 Select **On** to power Bluetooth On.
- 2 Select Name if you wish to assign a name to your handset.
- **3** Select **Find Me Time** to determine the amount of time in which your handset can be found by other Bluetooth devices.

You can turn off Bluetooth if you want to prolong battery life or if you enter an area where Bluetooth is prohibited.

### make a Bluetooth connection

connect your handset with a Bluetooth headset

#### Find it: $\blacksquare > \textcircled{0} > Hands$ Free> [Find Devices]

- 1 Follow the instructions on your Bluetooth headset to set it up to be found.
- 2 Once your Bluetooth headset is set to be found press is on your handset. Your phone will scan for the Bluetooth headset until it finds it. Press is when you see the name of the Bluetooth headset on your screen.
- 3 Your handset requires that you create a bond in order to connect with a Bluetooth headset. Press K under Yes when you are prompted to bond with the headset.
- 4 Enter the Bluetooth pass key.

Some Bluetooth devices ship with Bluetooth PINs. Please refer to your

Bluetooth device's user guide to locate this information.

If a device ships without a Bluetooth PIN, then you can enter any PIN for that device. To establish a connection to that device, enter the same PIN for both your phone and the device. For example, if you enter 1234 as the device's PIN, then enter 1234 as your phone's PIN.

5 Press K under Ok.

This handset offers the Bluetooth auto pair feature with auto pair compatible Motorola devices. When bonded via Bluetooth with a certain device, the pin will not be required

### connect your handset with another Bluetooth device

Find it: 🔠 > 🚯 > Link To Devices

1 Select the device you want from the list of found devices on your screen.

2 Create a bond if you are prompted to do so.

If you have previously connected to a device, the device will be stored on your phone so you can connect with it easily.

### use Bluetooth during a call

You can connect with available Bluetooth devices during a call.

- 1 While in a call, press  $\blacksquare$  > Use Bluetooth.
- 2 Select the audio device you want to connect to from the list of Hands Free Devices.

If the **Audio Devices** list contains only one device, your phone will try to connect to it.

## send information via Bluetooth

Your handset can transfer Contacts entries, Datebook events, audio files, pictures and videos to another Bluetooth device.

The receiving device must be within 32 feet (10 meters) of your phone in order to connect.

**Note:** Files sent or received may be up to 1 MB, depending on your service provider.

#### sending information

- From within Contacts, datebook, or Media Center, select the Contacts entry, Datebook event, audio file, video, or picture you want to send.
- 2 Press  $\blacksquare$  > Send Via... > Bluetooth.
- 3 Select the device you want to transfer the contact information to, or search for the device by selecting [Look for Devices].
- 4 If prompted, bond with the device.

Your phone connects with the devices and transfers the information.

## For FCC Submission

# call features

## turn off a call alert

You can press the volume keys to turn off a call alert before answering the call.

## recent calls

The recent calls list contains information associated with calls you have made and received and call alerts you have received.

When you send or receive Private calls, the recent call list contains the following PTX items with those calls:

- contact information received
- My Info received
- short text messages received

- pictures sent or received
- Datebook events received

The recent calls list displays up to 20 of the most recent calls and call alerts.

- 1 Press 📧 > Recent Calls.
- **2** Scroll through the list.
- **3** To view more details of the item press **I**.

# store an item to contacts from recent calls

Phone calls, Private calls, My Info, Contacts or Location entries received from other phones can be stored to the Contacts list from the Recent Calls list.

#### Find it: 🔠 > Recent Calls.

- 1 Scroll to or select the item you want to store.
- 2 Press K under Save to store the information as a new entry in the Contacts list.

or

- **3** Select an existing contact and update the information.
- 4 Press K under Done to save your changes.

## redial

To redial your last outgoing call, press and hold **•** or push the PTT button if it was a private call.

# caller ID

Caller ID allows people to identify a caller before answering the phone by displaying the number of the incoming call. If you do not want your number displayed when you make a call, just follow these easy steps.

To block your phone number from being displayed for a specific outgoing call:

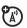

- 1 Press \* 67.
- 2 Enter the number you want to call.
- 3 Press 🔳.

To permanently block your number, call your customer service provider.

# call forward

Call forwarding sends calls to the phone numbers you specify. You can forward all calls to one number or forward missed calls to

different numbers depending on the reason you missed the call. You can forward phone lines 1 and 2 independently.

#### Find it: 🔠 > Call Forward.

 To forward all calls select All Calls and select To to enter the phone number you want all your calls forwarded to.

or

2 You can specify a forwarding number for each type of missed call by selecting **Detailed** and choosing the following options:

**If Busy**: When your handset is on a call or transferring data.

**If No Answer**: When you do not answer on the first 4 rings.

**If Unreachable**: When your handset is out of coverage or powered off.

## voice names

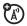

You can place calls by speaking commands to your phone if you have previously assigned a voice name to your contacts.

#### assign voice names to contacts

- 1 Press K under Contcs and select [New Contact].
- 2 Assign a name, phone number and select [Options].
- **3** Select **Voice Name** and follow the prompt to record the voice name.
- 4 Press K under Back and K under Save.

#### place a call using a voice name

1 Press the speaker key 🕢 until you are prompted to say the voice name.

The handset will automatically place the call.

#### 62 call features

## emergency calls

Your service provider programs one or more emergency phone numbers that you can call under any circumstances. Emergency calls can be made without a SIM card, when your phone is locked, or when the SIM card is blocked.

**Note:** Emergency numbers vary by country. Your phone's preprogrammed emergency number(s) may not work in all locations, and sometimes an emergency call cannot be placed due to network, environmental, or interference issues.

Dial 911 or your local emergency number to be connected to an emergency response center. If you are on an active call, you must end it before making an emergency call.

When you make an emergency call, your phone's GPS Enabled feature can help emergency service personnel find you, if you

are in a location where your phone's GPS antenna has established a clear view of the open sky and your local emergency response center has the equipment to process location information. Because of the limitations of this feature, always provide your location, to the best of your knowledge, to the emergency response center when you make an emergency call.

Note: Emergency calls cannot be placed while the keypad is locked, or if your phone is displaying a **No Service** message on the screen. To unlock the keypad, press III ★.

## international calls

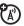

If your phone service includes international dialing, press and hold O to insert your local international access code (indicated by +). Then, press the keypad keys to dial the country code and phone number.

# speed dial

Each phone number stored in Contacts is assigned a Speed Dial number, which you can use to call that number.

- 1 From the home screen, use the keypad to enter the Speed Dial number assigned to the phone number you want to call.
- **2** Press # .
- 3 Press 🔳.

## turbo dial

The first nine entries in your contacts are set for turbo dial. They can be called by pressing and holding the speed dial number (1 through 9).

# voicemail

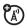

To receive voice mail messages, you must first set up a voice mail account with your service provider.

### receiving a message

When you receive a voice mail message, New VoiceMail Message appears on the display.

To call your service provider's voice mail system and listen to the message:

- 1 Press K under Call.
- **2** To dismiss the message notification:
  - Press 🐼 or Back.

If the caller leaves a message, this icon appears on the display, reminding you that you have a new message.

# selective dynamic group (SDG) calls

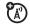

A SDG call is similar to a Private call, but is made to all members of a SDG list at once. A SDG list is a group of Private IDs that you create using your phone. A SDG list must contain at least 2 members and can contain up to 20 members.

You can create a SDG list for one call only or store it to Contacts so you can call it any time.

**Note:** In order to store SDG lists to your phone, you must use a SDG-capable SIM card. For more information about SDG-capable SIM cards, contact your service provider. SDG lists created with your phone are not readable by an older iDEN SIM-based phone. You can use Send via PTT to send SDG lists to other phones that have this capability.

PA)

#### create SDG lists in contacts Find it: > ∟.

- 1 Select [New SDG List].
- 2 If you want to assign a name to the SDG list, enter the name.

If you do not assign a name, the SDG list is named "SDG" followed by the number of members in the SDG list. For example, "SDG (8)" for a SDG list with 8 members.

- **3** Add Private IDs. See "Add Private Numbers" below.
- 4 Press K under Save.

#### add private numbers

You can add Private IDs to a SDG list by selecting them from Contacts, the recent calls list, or memo. You can add all members in an existing SDG list by selecting the list.

You can select more than one member from Contacts and the recent calls list. A checkmark appears next to each selected item.

# add members from contacts, the recent calls list, or memo

- 1 While creating a SDG list, select [Add Member] or select [Add Number] and press K under Browse.
- Scroll to the members you want from Contacts, the recent calls list, or Memo, and press . A checkmark appears next to each selected member.

If you chose **[Add Number]** in step one, you can enter a Private ID number from the keypad.

3 Press K under Done.

#### remove members or SDG lists

#### remove a member from a SDG list

- 1 From Contacts, scroll to the SDG list you want to delete the member from.
- 2 Press K under Edit.
- **3** Scroll to the member you want to remove.
- 4 Press 😁 > Remove Member.
- 5 Press K under Save.

#### remove all members from a SDG list

- 1 From Contacts, scroll to the SDG list you want to delete the member from.
- 2 Press K under Edit.
- 3 Press 🔠 > Remove All.

#### 66 call features

4 Press K under Yes to confirm.

#### delete a SDG list from Contacts

- 1 Scroll to the SDG list you want to delete.
- 2 Press 📰 > Delete SDG List.

### make SDG Calls

- 1 From Contacts or the recent calls list, scroll to or select the SDG list you want.
- 2 Push the PTT button.

# start a SDG call with a private ID

You can start a SDG call with any Private ID you want to call.

1 From the home screen, enter the Private ID, or from the Contacts list or the recent Calls List, scroll to an entry containing the Private ID.

- 2 Press 🔠 > Call SDG.
- **3** Add more Private IDs. See "add private numbers" on page 66.

If you want to save the SDG list you have created press B > Save SDG, or if you do not want to save the SDG list, press K under Done.

4 Push the PTT button to make the call.

## SDG call Information

While you are in a SDG call, the following appears on the screen:

- The name of the SDG list
- The name or the Private ID of the person speaking
- The number of participants in the SDG call

#### SDG Call Details

During a SDG call, you can view details about the other SDG list members, such as their name or Private ID, and their status on the call. To view SDG call details, press K under **Details**.

In the SDG Call Details view, these icons appear next to member names or Private IDs:

- The member of the SDG list who is speaking.
- A member of the SDG list who is active on the SDG call, but not speaking.
- A member of the SDG list who has exited the call.
- $\ensuremath{\mathfrak{S}_{XX}}$  A member of the SDG list who could not be reached on the SDG call.
- A member of the SDG list whose status is unknown.

# MOTOtalk<sup>™</sup>

**Note:** This feature may not be offered by your service provider.

With MOTOtalk, you can make and receive Two-Way Radio calls without network coverage. If you are travelling outside your service provider's coverage area, receiving a poor signal, or otherwise want to temporarily avoid using your service provider's network, you can switch to MOTOtalk and talk with anyone on your code and channel who is within range.

**Note:** Range will vary based on terrain, man-made structures and atmospheric conditions.

MOTOtalk lets you:

• Use code or private mode operation

- Use up to 10 channels
- Communicate with standalone
   MOTOtalk radios

**Note:** You cannot use MOTOtalk with older Family Radio Services products.

The following features and main menu items are unavailable while in MOTOtalk:

- On-network phone or Private calls
- Data transmission
- Incoming message notification
- Datebook
- Call forwarding
- Call Timers
- Call alerts

# switching to MOTOtalk

To set your phone to MOTOtalk:

- 1 From the home screen press ⇒ MOTOtalk and press .
- 2 Select Go to MOTOtalk.

### Switching to MOTOtalk Please Wait displays.

After a few seconds, the MOTOtalk idle screen displays. When **MT Ready** displays, you can begin using MOTOtalk.

While in MOTOtalk, this icon 🖬 displays.

# exiting MOTOtalk

To switch to network mode:

- From the MOTOtalk idle screen, press
   S > MT Options and press o₭.
- 2 Select Exit MOTOtalk.

Switching to Network Please Wait displays. After a few seconds, the network idle screen appears.

### talk range

While in MOTOtalk mode, phones should be a minimum of 6 feet apart to maximize performance and improve transmission range.

# channels and codes

Your phone has 10 channels and 15 codes. Channels are divided into sets of frequencies. Other parties may be talking on the same channel. Codes minimize interference from other parties when you are sharing the same channel.

MOTOtalk opens to the last code and channel used on your phone. You can view the code and channel your phone is currently set to on the MOTOtalk idle screen.

For code calls, all parties must be on the same channel and code. For private MOTOtalk calls, the person you are calling must be in MOTOtalk and set to the same channel to receive your call.

**Note:** When making a code call, all parties that are on your code and channel can hear your conversation.

### setting channels and codes

To set a channel:

- 1 From the MOTOtalk idle screen, press K under **Edit**.
- 2 Scroll to Channel.
- 3 Press K under Edit.
- 4 Select a channel.
- 5 When you are finished, press K under **Back** to return to the MOTOtalk idle screen.

To set a code:

- 1 From the MOTOtalk idle screen, press K under **Edit**.
- 2 Scroll to Code.
- 3 Press K under Edit.
- 4 Select a code.
- 5 When you are finished, press K under **Back** to return to the MOTOtalk idle screen.

### making code calls

To make a code call:

1 From the MOTOtalk idle screen or the channel and code edit screen, press and hold the PTT button. **Transmit** appears on the first line of display. Begin speaking after your phone emits the MOTOtalk tone.

**Note:** The MOTOtalk tone consists of 4 rapid beeps.

- 2 Release the PTT button to listen. If you receive an error message:
  - No one is on your channel or code.
  - You are out of range.

### receiving code calls

When you receive a code call, **Receive** will appear on the display. After hearing the MOTOtalk tone, you have 6 seconds to reply before the call times out.

To reply to the call, press the PTT button.

**Note:** An incoming MOTOtalk call can be terminated at any time by pressing **D**.

### receiving all MOTOtalk calls

If you set the code to **Receive All**, your phone can receive MOTOtalk transmissions from any phone that is set to the same channel, regardless of the code (1-15). When you receive transmissions with the code set to **Receive All**, the code that the transmission was received on will replace **Receive All** on the display.

Note: You cannot initiate a code call when the code is set to **Receive All**.

To set the code to Receive All:

- 1 From the MOTOtalk idle screen, press K under **Edit**.
- 2 Scroll to Code.
- 3 Press K under Edit.
- 4 Select Receive All.
- 5 When you are finished, press K under **Back** to return to the MOTOtalk idle screen.

To reply to a call with the code set to **Receive All**:

• Press the PTT button.

# private MOTOtalk calls

If you want to have a private conversation without other parties listening in, you can make a private MOTOtalk call. The person you are calling must be in MOTOtalk and set to the same channel to receive your call.

### private only

To set MOTOtalk to ignore code calls, so that you only make or receive private MOTOtalk calls, set your code to **Pvt Only**.

To set the code to Pvt Only:

- 1 From the MOTOtalk idle screen, press K under **Edit**.
- 2 Scroll to Code.
- 3 Press K under Edit.
- 4 Select Pvt Only.

5 When you are finished, press K under **Back** to return to the MOTOtalk idle screen.

### making a private MOTOtalk call

- 1 Enter the PTN of the person you want to call on your channel. If the PTN is more than 10-digits, enter the last 10-digits of the PTN, or scroll to a number or name in Contacts or the Recent Calls List.
- 2 Press and hold the PTT button. Begin speaking after your phone emits the MOTOtalk tone.
- **3** Release the PTT button to listen.

The number or name of the person you are calling will appear in the display.

If you receive an error message:

- The PTN you entered is invalid.
- The person that you are trying to reach is in network mode.

- The person that you are trying to reach is set to a different channel.
- The person that you are trying to reach is out of range.

# receiving a private MOTOtalk call

The number or name of the person who is calling will appear in the display.

To reply, press the PTT button.

# ending code calls and private MOTOtalk calls

Code calls and private MOTOtalk calls will end automatically after 6 seconds of inactivity.

The MOTOtalk idle screen will display.

**Note:** A private or code MOTOtalk call can be interrupted during the 6 second idle time by another code call or private call.

# making emergency calls while in MOTOtalk<sup>™</sup> mode

If you attempt to make an Emergency 911 call while in MOTOtalk mode, your phone will automatically exit MOTOtalk mode and attempt to find a network signal.

If you are out of network coverage your phone will not be able to make an emergency 911 cellular call until you go back into the network coverage area.

You must wait until the phone reconnects to the network before attempting to make an emergency 911 cellular call.

74 MOTOtalk<sup>™</sup>

# setup options

You can set up MOTOtalk options on the MT Options screen. You can access this screen in both network and MOTOtalk modes.

To access setup options:

- 1 Press 🔠 > MOTOtalk or MT Options.
- 2 Select Setup.

You can set the following MOTOtalk options:

- **Direct Launch**: Launch directly into MOTOtalk when you select **MOTOtalk** from the main menu.
- State Tone: Have an alert sound notify you that you have used MOTOtalk for a specified interval.

### using direct launch

To set your phone to launch MOTOtalk when you select **MOTOtalk** from the main menu:

- 1 From the Setup screen, scroll to **Direct** Launch and press **☉**K.
- 2 Select On.

Note: If Direct Launch is set to On, the MOTOtalk setup options will be unavailable from the main menu. However, you can still access setup options while in MOTOtalk by pressing and selecting > MT Options > Setup.

To turn off Direct Launch:

- 1 From the Setup screen, scroll to **Direct** Launch and press **⊡**K.
- 2 Select Off.

MT Options will now display when you select MOTOtalk from the main menu.

#### using state tone

To set your phone to alert you after you have used MOTOtalk for a specified interval:

- 1 From the Setup screen, scroll to State Tone and press OK.
- 2 Select the interval after which you want the tone to sound.

For example, if you select 1 hour, you will be notified every hour that you are in MOTOtalk.

To turn off State Tone:

- 1 From the Setup screen, scroll to State Tone and press .
- 2 Select Off.

# 76 MOTOtalk<sup>™</sup> For FCC Submission

# customize

## ring tones

To set the ring tone your phone makes when you receive phone calls, call alerts, message notifications, pictures sent using Send via PTT or Datebook reminders:

#### Find it: 🔳 > Ring Tones

- 1 Make sure Vibrate All is set to Off.
- Scroll through the list of ring tones and select the one you want to assign.
   Vibrate sets your phone to vibrate instead of making a sound. Silent sets your phone to neither vibrate nor make a sound.
- **3** Select the features you want to assign the ring tone to.

4 When you are finished, press K under Done.

Note: This icon (a) appears on the display if you set your phone to Silent. This icon (E) appears on the display if you set the phone to Vibrate All.

### set your phone to vibrate

You can set your phone to vibrate instead of making a sound when you receive all phone calls, Private calls, group calls, SDG calls, call alerts, message notifications, pictures sent using Send via PTT, and Datebook reminders.

#### Find it: 🔠 > Ring Tones > Vibrate All

Set this option to **On** or **Locked**.

Setting this option to **On** lets you turn **Vibrate All** off by pressing the up volume control. Setting this option to **Locked** requires you to press and hold the up volume control to turn **Vibrate All** off. The **Locked** option helps prevent you from accidentally turning **Vibrate All** off.

To set Vibrate All to On or Locked using the volume controls:

Press the volume controls to turn down the volume as far as possible to set **Vibrate All** to **On**. Continue to hold the down volume control to set **Vibrate All** to **Locked**.

To set your phone to vibrate instead of making a sound for some features but not others:

### Find it: 🔳 > Ring Tones

- 1 Make sure Vibrate All is set to Off.
- 2 Select Vibrate from the list of ring tones.
- **3** Select the features you want to set to make no sound.

4 When you are finished, press K under Done.

# backlight

Set the amount of time that the display and java apps. backlights remain on, or turn off the backlight feature to extend battery life.

Find it:  $\square > U > Display/Info > Backlight$ 

# LED indicators

You can turn off the Bluetooth messaging, and voicemail indicators on the external display.

Find it: 💼 > U > Display/Info > Backlight > Bluetooth LED, Message LED, or VMail LED > Off

# wallpaper

Set a previously saved photo or picture as a wallpaper (background) image in your phone's external display, internal screen or throughout all menu screens.

#### Find it: $\blacksquare > U > Display/Info > Wallpaper$

- 1 Select Wallpaper.
- 2 Scroll through the list of pictures and press 🖾 to select a picture.

You can set the wallpapers to change automatically after a certain period of time by turning on the **Auto Cycle** feature located in the Wallpaper menu. You can select from **5 minutes**, **15 minutes**, **1 hour**, **8 hours**, **Daily**, or **Startup**.

# datebook

| feature                      |                                                                                                    |
|------------------------------|----------------------------------------------------------------------------------------------------|
| create<br>datebook<br>events | To create a new Datebook<br>event press 📧 > Datebook ><br>[New Event].                                                           |
| see datebook<br>event        | To see a calendar event<br>press 📰 > Datebook. Press 🚱<br>left or right to see the day<br>and 🕲 up or down to see<br>the events. |
| event<br>reminder            | When an event reminder occurs press K under View.                                                                                |
|                              | Press K under <b>Back</b> to close the reminder.                                                                                 |

| feature                           |                                                                                                    |
|-----------------------------------|----------------------------------------------------------------------------------------------------|
| receive<br>datebook<br>events via | To view the information while still in the Private call press 🖾.                                                              |
| PTT                               | The 5 most recent events<br>received from a Private ID<br>are stored with the that<br>Private ID on the recent calls<br>list. |
|                                   | To store events to the<br>Datebook press K under<br><b>Save</b> while viewing the event<br>you want to store.                 |

### datebook setup

#### Find it: 🔠 > Datebook > 🔠 > Setup

You can view or change these options:

#### options

**Start View:** Sets Datebook to start in day view, week view, or month view when you access Datebook.

**Daily Begin:** Sets the beginning of your day. This is the earliest time of day displayed in week view, if you have a 12-hour day view.

**Delete After:** Sets the amount of time Datebook waits to delete an event after it occurs.

**Time Shift:** Lets you shift the times of all Datebook events. This is useful if you are traveling to a different time zone.

Alert Timeout: Sets the amount of time a tone continues to sound when you receive a Datebook reminder.

#### options

**Clock:** Controls whether the time and date appear on the home screen; sets time and date format; sets year.

# hide or show location information

Your phone is equipped with a Location feature for use in connection with locationbased services that may be available in the future.

Turning Location **On** will allow the network to detect your position using GPS technology, making some applications and services easier to use. Turning Location off will disable the GPS location function for all purposes except 911, but will not hide your general location based on the cell site serving your call. No application or service may use your location

without your request or permission. GPSenhanced 911 is not available in all areas.

### set your privacy options Find it: 📰 > GPS > Privacy

Select from the following options:

#### option

A)

**Restricted:** No Java or similar software applications may view the location of your phone. However, location information may still be available to the phone's owner, fleet manager, or account administrator.

**Unrestricted:** All applications may view the location of your phone, without notifying you.

#### option

Ask Access: When an application attempts to view the location of your phone, you will be prompted to give permission. However, location information may still be available to the phone's owner, fleet manager, or account administrator.

### change GPS PIN

When you receive your phone, your GPS PIN is 0000.

To change your GPS PIN press B > U >Security > Change Passwords > GPS PIN. Enter the current GPS PIN and enter the new four to eight digit GPS PIN. Re-enter the new four- to eight-digit GPS PIN to confirm.

# Legal and Safety

### Safety and General Information

This section contains important information on the safe and efficient operation of your mobile device. Read this information before using your integrated multi-service portable radio.\*

#### Exposure to Radio Frequency (RF) Energy

Your mobile device contains a transmitter and receiver. When it is ON, it receives and transmits RF energy. When you communicate with your phone, the system handling your call controls the power level at which your phone transmits.

Your mobile device is designed to comply with local regulatory requirements in your country concerning exposure of human beings to RF energy.

#### Portable Radio Product Operation and EME Exposure

Your Motorola radio product is designed to comply with the following national and international standards and guidelines regarding exposure of human beings to radio frequency electromagnetic energy (EME):

- United States Federal Communications Commission, Code of Federal Regulations; 47 CFR part 2 sub-part J.
- American National Standards Institute (ANSI) / Institute of Electrical and Electronics Engineers (IEEE). C95. 1-1992.
- Institute of Electrical and Electronics Engineers (IEEE).
   C95. 1-2005 Edition.
- International Commission on Non-Ionizing Radiation Protection (ICNIRP) 1998.
- Ministry of Health (Canada). Safety Code 6. Limits of Human Exposure to Radio frequency Electromagnetic Fields in the Frequency Range from 3 kHz to 300 GHz, 1999.
- Australian Communications Authority Radio communications (Electromagnetic Radiation - Human Exposure) Standard 2003.
- ANATEL, Brazil Regulatory Authority, Resolution 303 (July 2, 2002) "Regulation of the limitation of exposure to

### Legal and Safety 83

<sup>\*</sup> The information provided in this document supersedes the general safety information in user's guides published prior to May 1, 2006

electrical, magnetic, and electromagnetic fields in the radio frequency range between 9 kHz and 300 GHz." "Attachment to Resolution 303 from July 2, 2002."

### **Operational Precautions**

For optimal mobile device performance, and to be sure that human exposure to RF energy does not exceed the guidelines set forth in the relevant standards, always follow these instructions and precautions.

### Phone Operation

When placing or receiving a phone call, hold your mobile phone as you would a landline telephone. **Speak directly into the microphone**.

#### Two-way radio operation

Your radio product has been designed and tested to comply with national and international standards and guidelines regarding human exposure to RF electromagnetic energy, when operated in the two-way mode (at the face, or at the abdomen when using an audio accessory) at usage factors of up to 50% talk/50% listen.

Transmit no more than the rated duty factor of 50% of the time. To transmit (talk), push the PTT button. To receive calls, release the PTT button. Transmitting 50% of the time or less, is important because this radio generates measurable RF energy only when transmitting (in terms of measuring for standards compliance).

When using your radio product as a traditional two-way radio, hold the radio product in a vertical position with the microphone one to two inches (2.5 to 5 cm) away from the lips.

If you wear the mobile device on your body,

always place the mobile device in a Motorola approved clip, holder, holster, case or body harness. If you do not use a body-worn accessory supplied or approved by Motorola and are not using the mobile device in the intended use positions along side the head in the phone mode or in front of the face in the two-way radio mode, or if you hang your device from a lanyard around your neck, keep the device at least 2.5 centimeters (1 inch) from your body when transmitting.

### Approved Accessories

For a list of approved Motorola accessories call 1-800-453-0920, or visit our website at <u>www.motorola.com/iden</u>.

### RF Energy Interference/Compatibility

Nearly every electronic device is subject to RF energy interference from external sources if inadequately shielded, designed or otherwise configured for RF energy compatibility. In some circumstances your mobile device may cause interference with other devices.

# Follow Instructions to Avoid Interference Problems

Turn OFF your mobile device in any location where posted notices instruct you to do so.

In an aircraft, turn off your mobile device whenever instructed to do so by airline staff. If your mobile device offers an airplane mode or similar feature, consult airline staff about using it in flight.

#### Implantable Medical Devices

If you have an implantable medical devices, such as a pacemaker or defibrillator, consult your physician before using this mobile device.

Persons with implantable medical devices should observe the following precautions:

- ALWAYS keep the mobile device more than 20 centimeters (8 inches) from the implantable medical device when the phone is turned ON.
- DO NOT carry the mobile device in the breast pocket;
- Use the ear opposite the implantable medical device to minimize the potential for interference.
- Turn OFF the mobile device immediately if you have any reason to suspect that interference is taking place.

Read and follow the directions from the manufacturer of your implantable medical device. If you have any questions about using

your mobile device with your implantable medical device, consult your health care provider.

#### Hearing Aids

Some phones may interfere with some hearing aids. In the event of such interference, you may want to consult your hearing aid manufacturer or physician to discuss alternatives.

#### Other Medical Devices and Health Care Facilities

If you use any other personal medical devices, consult your physician or the manufacturer or your device to determine if it is adequately shielded from RF energy. Turn off your radio product when instructed to do so in hospitals or health care facilities that may be using equipment that is sensitive to external RF energy.

#### Bluetooth

For FCC Submission

This device supports Bluetooth 1.2 including HSP, HFP, OPP, DUN, PBAP, and BPP. In order for Bluetooth devices to communicate with one another, they must utilize the same Bluetooth profile. To determine the profiles supported by other Motorola devices, visit www.hellomoto.com/bluetooth. For other devices, contact their respective manufacturer.

Certain Bluetooth features including those listed may not be supported by all compatible Bluetooth-enabled devices, and/or the functionality of such features may be limited in certain devices, or by certain wireless carriers. Contact your wireless carrier about feature availability and functionality.

### Legal and Safety

# Caring for the Environment by Recycling

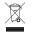

This symbol on a Motorola product means the product should not be disposed of with household waste.

### Disposal of your Mobile Device and Accessories

Please do not dispose of mobile devices or electrical accessories (such as chargers, headsets, or batteries) with your household waste. These items should be disposed of in accordance with the national collection and recycling schemes operated by your local or regional authority. Alternatively, you may return unwanted mobile devices and electrical accessories to any Motorola Approved Service Center in your region. Details of Motorola approved national recycling activities can be found at: <u>www.motorola.com/recycling</u>

# Disposal of your Mobile Device Packaging and User's Guide

Product packaging and user's guides should only be disposed of in accordance with national collection and recycling requirements. Please contact your regional authorities for more details.

### **Driving Precautions**

The use of wireless phones while driving may cause distraction. Discontinue a call if you can't concentrate on driving.

Additionally, the use of wireless devices and their accessories may be prohibited or restricted in certain areas. Always obey the laws and regulations on the use of these products.

Responsible driving practices can be found in the "Smart Practices While Driving" section (see page 99).

### **Operational Warnings**

Obey all posted signs when using Mobile devices in public areas.

#### Potentially Explosive Atmospheres

Areas with potentially explosive atmospheres are often but not always posted, and can include fueling areas such as below decks on boats, fuel or chemical transfer or storage facilities, or areas where the air contains chemicals or particles, such as grain, dust or metal powders.

When you are in such area, turn off your handset, and do not remove, install, or charge batteries unless it is a radio product type especially qualified for use in such areas as "Intrinsically Safe" (for example, Factory Mutual, CSA, or UL approved). In such areas, sparks can occur and cause an explosion or fire.

#### Symbol Key

Your battery, charger, or portable radio may contain symbols, defined as follows:

| Symbol          | Definition                                                                                                    |
|-----------------|----------------------------------------------------------------------------------------------------|
| $\triangle$     | Important safety information follows.                                                                                                    |
| Ś               | Do not dispose of your battery or phone in a fire.                                                                                                    |
| 0               | Your battery or phone may<br>require recycling in<br>accordance with local laws.<br>Contact your local regulatory<br>authorities for more<br>information. |
| Ż               | Do not throw your battery or phone in the trash.                                                                                                    |
| ⊖ Li Ion BATT ⊕ | Your phone contains an internal lithium ion battery.                                                                                                    |
| Ť               | Do not let your battery,<br>charger, or phone get wet.                                                                                                    |

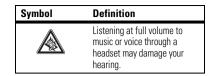

#### **Batteries and Chargers**

Caution: Improper treatment or use of batteries may present a danger of fire, explosion, leakage, or other hazard. For more information, see the "Battery Use and Battery Safety" section in this user's guide.

#### Keep Your Mobile Device and Its Accessories Away from Small Children

These products are not toys and may be hazardous to small children. For example:

- A choking hazard may exist for small, detachable parts.
- Improper use could result in loud sounds, possibly causing hearing injury.
- Improperly handled batteries could overheat and cause a burn.

#### **Glass Parts**

Some parts of your mobile device may be made of glass. This glass could break if the product is dropped on a hard surface or receives

a substantial impact. If glass breaks, do not touch or attempt to remove. Stop using your mobile device until the glass is replaced by a qualified service center.

### Seizures/Blackouts

Some people may be susceptible to epileptic seizures or blackouts when exposed to flashing lights, such as when playing video games. These may occur even if a person has never had a previous seizure or blackout.

If you have experienced seizures or blackouts, or if you have a family history of such occurrences, please consult with your physician before playing video games or enabling a flashing-lights feature (if available) on your mobile device.

Discontinue use and consult a physician if any of the following symptoms occur: convulsion, eye or muscle twitching, loss of awareness, involuntary movements, or disorientation. It is always a good idea to hold the screen away from your eyes, leave the lights on in the room, take a 15-minute break every hour, and stop use if you are very tired.

### Caution About High Volume Usage

Warning: Warning: Exposure to loud noise from any source for extended periods of time may affect your hearing. The louder the volume sound level, the

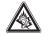

less time is required before your hearing could be affected. To protect your hearing:

- Limit the amount of time you use headsets or headphones at high volume.
- Avoid turning up the volume to block out noisy surroundings.
- Turn the volume down if you can't hear people speaking near you.

If you experience hearing discomfort, including the sensation of pressure or fullness in your ears, ringing in your ears, or muffled speech, you should stop listening to the device through your headset or headphones and have your hearing checked.

For more information about hearing, see our Web site at direct.motorola.com/hellomoto/nss/AcousticSafety.asp (in English only).

#### Repetitive Motion

When you repetitively perform actions such as pressing keys or entering finger-written characters, you may experience occasional discomfort in your hands, arms, shoulders, neck, or other parts of your body. If you continue to have discomfort during or after such use, stop use and see a physician.

### Open Source Software Information

For instructions on how to obtain a copy of any source code being made publicly available by Motorola related to software used in this Motorola mobile device you may send your request in writing

### 88 Legal and Safety

to the address below. Please make sure that the request includes the model number and the software version number.

MOTOROLA, INC. OSS Management 600 North US Hwy 45 Libertyville, IL 60048 USA.

The Motorola website opensource.motorola.com also contains information regarding Motorola's use of open source.

Motorola has created the opensource.motorola.com to serve as a portal for interaction with the software community-at-large.

To view additional information regarding licenses, acknowledgments and required copyright notices for open source packages used in this Motorola mobile device, please select **Main Menu > Java Apps > OpenSourceNotices**. In addition, this Motorola device may include self-contained applications that present supplemental notices for open source packages used in those applications.

### Service and Repairs

If you have questions or need assistance, we're here to help.

Go to **www.motorola.com/support**, where you can select from a number of customer care options. You can also contact the Motorola Customer Support Center at 1 (800) 453-0920 (United States), 1 (877) 483-2840 (TTY, TDD United States for hearing impaired).

### Export Law Assurances

This product is controlled under the export regulations of the United States of America and Canada. The Governments of the United States of America and Canada may restrict the exportation or re-exportation of this product to certain destinations. For further information contact the U.S. Department of Commerce or the Canadian Department of Foreign Affairs and International Trade.

### Battery Use and Safety

#### Important: Handle and store batteries properly to avoid injury or damage. Most battery issues arise from improper handling of batteries, and particularly from the continued use of damaged batteries.

#### DON'Ts

- Don't disassemble, crush, puncture, shred, or otherwise attempt to change the form of your battery.
- Don't let the phone or battery come in contact with water. Water can get into the phone's circuits, leading to corrosion. If the phone and/or battery get wet, have them checked by your carrier or contact Motorola, even if they appear to be working properly.

- Don't allow the battery to touch metal objects. If metal objects, such as jewelry, stay in prolonged contact with the battery contact points, the battery could become very hot.
- Don't place your battery near a heat source. Excessive heat can damage the phone or the battery. High temperatures can cause the battery to swell, leak, or malfunction. Therefore:
- Do not dry a wet or damp battery with an appliance or heat source, such as a hair dryer or microwave oven.
- · Avoid leaving your phone in your car in high temperatures.

#### DOs

- Do avoid dropping the battery or phone. Dropping these items, especially on a hard surface, can potentially cause damage.
- Do contact your service provider or Motorola if your phone or battery has been damaged from dropping or high temperatures.

Important: Use Motorola Original products for quality assurance and safeguards. To aid consumers in identifying authentic Motorola batteries from non-original or counterfeit batteries (that may not have adequate safety protection), Motorola provides holograms on its batteries. Consumers should confirm that any battery they purchase has a "Motorola Original" hologram. Motorola recommends you always use Motorola-branded batteries and chargers. Motorola mobile devices are designed to work with Motorola batteries. If you see a message on your display such as **Invalid Battery** or **Unable to Charge**, take the following steps:

- Remove the battery and inspect it to confirm that it has a "Motorola Original" hologram;
- If there is no hologram, the battery is not a Motorola battery;
- If there is a hologram, replace the battery and retry charging it;
- If the message remains, contact a Motorola authorized service center.

**Important:** Motorola's warranty does not cover damage to the phone caused by non-Motorola batteries and/or chargers.

**Warning:** Use of a non-Motorola battery or charger may present a risk of fire, explosion, leakage, or other hazard.

**Proper and safe battery disposal and recycling:** Proper battery disposal is not only important for safety, it benefits the environment. Consumers may recycle their used batteries in many retail or service provider locations. Additional information on proper disposal and recycling may be found on the Web:

- www.motorola.com/recycling
- www.rbrc.org/call2recycle/ (in English only)

#### 90 Legal and Safety

**Disposal:** Promptly dispose of used batteries in accordance with local regulations. Contact your local recycling center or national recycling organizations for more information on how to dispose of batteries.

Warning: Never dispose of batteries in a fire because they may explode.

### **Battery Charging**

#### Notes for charging your phone's battery:

- When charging your battery, keep it near room temperature. Never expose batteries to temperatures below 0°C (32°F) or above 45°C (113°F) when charging.
- · New batteries are not fully charged.
- New batteries or batteries stored for a long time may take more time to charge.
- Motorola batteries and charging systems have circuitry that protects the battery from damage from overcharging.

### Specific Absorption Rate

#### Your model wireless phone meets the governmental

#### requirements for exposure to radio waves.

Your mobile device is a radio transmitter and receiver. It is designed and manufactured to not exceed limits for exposure to radio frequency (RF) energy set by the Federal Communications

Commission (FCC) of the U.S. Government and by the Canadian regulatory authorities. These limits are part of comprehensive guidelines and establish permitted levels of RF energy for the general population. The guidelines are based on standards that were developed by independent scientific organizations through periodic and thorough evaluation of scientific studies. The standards include a substantial safety margin designed for the safety of all persons, regardless of age or

health, and to account for any variations in measurements.

The exposure standard for mobile devices employs a unit of measurement known as the Specific Absorption Rate (SAR). The SAR limit set by the FCC and by the Canadian regulatory authorities is 1.6 watts per kilogram (W/kg), averaged over one gram of tissue. Tests for SAR are conducted using procedures accepted by the FCC and by Industry Canada with the mobile device transmitting at its highest certified power level in all tested frequencies. Although the SAR is determined at the highest certified power level, the actual SAR level of the mobile device while operating can be below the maximum value. This is because the mobile device is designed to operate at multiple power levels so as to use only the power required to reach the network. In general, the closer you are to a wireless base station, the lower the power output.

Before a mobile device is available for sale to the public in the U.S. and Canada, it must be tested and certified to the FCC and Industry Canada that it does not exceed the limit established by each government for safe exposure. The tests are performed in positions and locations (e.g., at the ear and worn on the body)

### Legal and Safety 91

submitted to the FCC and available for review by Industry Canada. The highest SAR value for this mobile device when tested for use at the ear is 1.17 W/kg, and when worn on the body, as described in this guide, is 1.41 W/kg. Body-worn measurements can differ, depending upon available accessories and regulatory requirements. The SAR information includes the Motorola testing protocol, assessment procedure, and measurement uncertainty range for this product.

While there may be differences between the SAR levels of various mobile devices and at various positions, they meet the governmental requirements for safe exposure. Please note that improvements to this product model could cause differences in the SAR value for later products; in all cases, products are designed to be within the guidelines.

Additional information on SAR can be found on the Cellular Telecommunications & Internet Association (CTIA) Web site:

#### http://www.phonefacts.net

or the Canadian Wireless Telecommunications Association (CWTA) Web site:

#### http://www.cwta.ca

### AGPS and Emergency Calls

When you make an emergency call, your mobile device can use *Assisted Global Positioning System* (AGPS) satellite signals to tell the emergency response center your approximate location. The AGPS feature has limitations, so always tell the emergency response center your best knowledge of your location. Remain on the phone for as long as the emergency response center instructs you.

AGPS **might not work** for emergency calls, if your local emergency response center does not process AGPS location information. For details, contact your local authorities.

If your mobile device cannot find strong AGPS satellite signals, the location of the nearest cell tower in contact with your mobile device is automatically provided to the emergency response center.

#### AGPS Performance Tips

- Go outside and away from underground locations, covered vehicles, structures with metal or concrete roofs, tall buildings, and foliage. Indoor performance might improve if you move closer to windows, but some window sun shielding films can block satellite signals.
- Move away from radios, entertainment equipment, and other electronic devices that might interfere with or block AGPS satellite signals.

AGPS uses satellites controlled by the U.S. government and subject to changes implemented in accordance with the Department of Defense AGPS user policy and the Federal Radio Navigation Plan. These changes might affect AGPS performance.

### Limited Warranty Motorola Communications Products (International)

#### What Does this Warranty Cover?

MOTOROLA warrants the MOTOROLA manufactured iDEN Communication Products listed below ("Product") against defects in material and workmanship under normal use and service for a period of time from the date of purchase as scheduled below:

| Products Covered                                                               | Length of Coverage                                                                                                    |
|--------------------------------------------------------------------------------|----------------------------------------------------------------------------------------------------|
| iDEN Subscriber<br>Digital Mobile and<br>Portable Units                        | One (1) year from the date of<br>purchase by the first consumer<br>purchaser of the product unless<br>otherwise provided for below. |
| Product Accessories<br>(manufactured by or<br>under license from<br>MOTOROLA). | One (1) year from the date of<br>purchase by the first consumer<br>purchaser of the product unless<br>otherwise provided for below. |
| Batteries.                                                                     | One (1) year from the date of<br>purchase by the first consumer<br>purchaser of the product unless<br>otherwise provided for below. |

Rechargeable Batteries will be replaced during the applicable warranty period if:

- the battery capacity falls below 80% of rated capacity, or
- the battery develops leakage.

MOTOROLA, at its option, will at no charge either repair the Product (with new or reconditioned parts), replace it (with a new or reconditioned Product), or refund the purchase price of the Product during the warranty period provided it is returned in accordance with the terms of this warranty. Replaced parts or boards are warranted for the balance of the original applicable warranty

period. All replaced parts of Product shall become the property of  $\ensuremath{\mathsf{MOTOROLA}}$  .

This express limited warranty is extended by MOTOROLA to the original end user purchaser only and is not assignable or transferable to any other party. This is the complete warranty for the Product manufactured by MOTOROLA. MOTOROLA assumes no obligations or liability for additions or modifications to this warranty unless made in writing and signed by an officer of MOTOROLA. Unless made in a separate agreement between MOTOROLA. Unless made in user purchaser, MOTOROLA does not warrant the installation, maintenance or service of the Product.

MOTOROLA cannot be responsible in any way for any ancillary equipment not furnished by MOTOROLA which is attached to or used in connection with the Product, or for operation of the Product with any ancillary equipment, and all such equipment if expressly excluded from this warranty. Because each system which may use the Product is unique, MOTOROLA disclaims liability for range, coverage, or operation of the system as a whole, or any portion of the system not produced by MOTOROLA, under this warranty.

#### **General Provisions:**

This warranty sets forth the full extent of MOTOROLA'S responsibilities regarding the Product, Repair, replacement or refund of the purchase price, at MOTOROLA'S options, is the exclusive remedy. THIS WARRANTY IS GIVEN IN LIEU OF ALL OTHER EXPRESS WARRANTIES. IMPLIED WARRANTIES, INLCUDING WITHOUT LIMITATION, IMPLIED WARRANTIES OF MERCHANTABILITY AND FITNESS FOR A PARTICULAR PURPOSE,

ARE LIMITED TO THE DURATION OF THIS LIMITED WARRANTY TO THE FULL EXTENT SUCH MAY BE DISCLAIMED BY LAW. IN NO EVENT SHALL MOTOROLA BE LIABLE FOR DAMAGES IN EXCESS OF THE PURCHASE PRICE OF THE PRODUCT, FOR ANY LOSS OF USE, LOSS OF TIME, INCONVENIENCE, COMMERCIAL LOSS, LOST PROFITS OR SAVINGS OR OTHER INCIDENTAL, SPECIAL OR CONSEQUENTIAL DAMAGES ARISING OUT OF THE USE OR INABILITY TO USE SUCH PRODUCT, TO THE FULL EXTENT SUCH MAY BE DISCLAIMED BY LAW.

#### How to Get Warranty Service:

You must provide proof of purchase (bearing the date of purchase and Product item serial number) in order to receive warranty service and, also, deliver or send the Product item, transportation and insurance prepaid, to an authorized warranty service location. Warranty service will be provided by MOTOROLA through one of its authorized warranty service locations. If you first contact the company which sold you the Product (e.g., dealer or communication service provider), it can facilitate your obtaining warranty service.

#### What This Warranty Does Not Cover:

- Defects or damage resulting from use of the Product in other than its normal and customary manner.
- Defects or damage from misuse, accident, water, or neglect.

#### 94 Legal and Safety

- Defects or damage from improper testing, operation, maintenance, installation, alteration, modification, or adjustment.
- Breakage or damage to antennas unless caused directly by defects in material workmanship.
- A Product subjected to unauthorized Product modifications, disassembles or repairs (including, without limitation, the audition to the Product of non-MOTOROLA supplied equipment).
- Product which has had the serial number removed or made illegible.
- Rechargeable batteries if:

Any of the seals on the battery enclosure of cells are broken or show evidence of tampering.

The damage or defect is caused by charging or using the battery in equipment or service other than the Product for which it is specified.

- Freight costs to the repair depot.
- A Product which, due to illegal or unauthorized alteration of the software/firmware in the Product, does not function in accordance with MOTOROLA'S published specifications or the local type acceptance labeling in effect for the Product at the time the Product was initially distributed from MOTOROLA.
- Scratches or other cosmetic damage to Product surfaces that does not effect the operation of the Product.

- Normal and customary wear and tear.
- Exclusion for defects or damage arising from use of the products in connection with non-MOTOROLA equipment.

#### Patent and Software Provisions:

MOTOROLA will defend, at its own expense, any suit brought against the end user purchaser to the extent that it is based on a claim that the Product or parts infringe a patent, and Motorola will pay those costs and damages finally awarded against the end user purchaser in any such suit which are attributable to any such claim, but such defense and payments are conditioned on the following:

- That MOTOROLA will be notified promptly in writing by such purchaser of any notice of such claim;
- That MOTOROLA will have sole control of the defense of such suit and all negotiations for its settlement or compromise; and
- Should the Product or parts become, or in MOTOROLA'S opinion be likely to become, the subject of a claim of infringement of a patent, that such purchaser will permit MOTOROLA, at its option and expense, either to procure for such purchaser the right to continue using the Product or parts or to replace or modify the same so that it becomes non infringing or to grant such purchaser a credit for the Product or parts as depreciated and accept its return. The depreciation will be an equal amount per year

over the lifetime of the Product or parts as established by  $\ensuremath{\mathsf{MOTOROLA}}$  .

MOTOROLA will have no liability with respect to any claim of patent infringement which is based upon the combination of the Product or parts furnished hereunder with software, apparatus or devices not furnished by MOTOROLA, nor will MOTOROLA have any liability for the use of ancillary equipment or software not furnished by MOTOROLA which is attached to or sued in connection with the Product or any parts thereof. In no event shall MOTOROLA be liable for any incidental, special or consequential damages arising from any claim of patent infringement or alleged infringement.

Laws in the United States and other countries preserve for MOTOROLA certain exclusive rights for copyrighted MOTOROLA software, such as the exclusive rights to reproduce in copies and distribute copies of such MOTOROLA software. MOTOROLA software may be used in only the Product in which the software was originally embodied and such software in such Product may not be replaced, copied, distributed, modified in any way, or used to produce any derivative thereof. No other use including, without limitation, alteration, modification, reproduction, distribution, or reverse engineering of such MOTOROLA software or exercise or rights in such MOTOROLA software is permitted. No license is granted by implication, estoppel or otherwise under MOTOROLA patent rights or copyrights.

# Hearing Aid Compatibility With Mobile Phones

Some Motorola phones are measured for compatibility with hearing aids. If the box for your particular model has "Rated for Hearing Aids" printed on it, the following explanation applies.

When some mobile phones are used near some hearing devices (hearing aids and cochlear implants), users may detect a buzzing, humming, or whining noise. Some hearing devices are more immune than others to this interference noise, and phones also vary in the amount of interference they generate.

The wireless telephone industry has developed ratings for some of their mobile phones, to assist hearing device users in finding phones that may be compatible with their hearing devices. Not all phones have been rated. Phones that are rated have the rating on their box or a label on the box.

The ratings are not guarantees. Results will vary depending on the user's hearing device and hearing loss. If your hearing device happens to be vulnerable to interference, you may not be able to use a rated phone successfully. Trying out the phone with your hearing device is the best way to evaluate it for your personal needs.

**M-Ratings:** Phones rated M3 or M4 meet FCC requirements and are likely to generate less interference to hearing devices than phones that are not labeled. M4 is the better/higher of the two ratings.

**T-Ratings:** Phones rated T3 or T4 meet FCC requirements and are likely to be more usable with a hearing device's telecoil ("T Switch" or "Telephone Switch") than unrated phones. T4 is the better/higher of the two ratings. (Note that not all hearing devices have telecoils in them.)

Hearing devices may also be measured for immunity to this type of interference. Your hearing device manufacturer or hearing health professional may help you find results for your hearing device. The more immune your hearing aid is, the less likely you are to experience interference noise from mobile phones.

# Information From the World Health Organization

Present scientific information does not indicate the need for any special precautions for the use of mobile phones. If you are concerned, you may want to limit your own or your children's RF exposure by limiting the length of calls or by using hands-free devices to keep mobile phones away from your head and body.

Source: WHO Fact Sheet 193

Further information: http://www.who.int./peh-emf.

### **Product Registration**

Online Product Registration:

#### www.motorola.com/us/productregistration

Product registration is an important step toward enjoying your new Motorola product. Registering permits us to contact you for product or software updates and allows you to subscribe to updates on new products or special promotions. Registration is not required for warranty coverage.

Please retain your original dated sales receipt for your records. For warranty service of your Motorola Personal Communications Product you will need to provide a copy of your dated sales receipt to confirm warranty status.

Thank you for choosing a Motorola product.

### Wireless: The New Recyclable

Your wireless phone can be recycled. Recycling your phone reduces the amount of waste disposed in landfills and allows recycled materials to be incorporated into new products.

The Cellular Telecommunications Industry Association (CTIA) and its members encourage consumers to recycle their phones and have taken steps to promote the collection and environmentally sound recycling of end-of-life devices.

As a phone user, you have an important role in ensuring that this device is recycled properly. When it comes time to give this phone up or trade it in for a new one, please remember that the phone,

### Legal and Safety 97

the charger, and many of its accessories can be recycled. It's easy. To learn more about CTIA's Recycling Program for Used Wireless Devices, please visit us at:

http://recycling.motorola.young-america.com/ index.html

### California Perchlorate Label

Some mobile phones use an internal, permanent backup battery on the printed circuit board that may contain very small amounts of perchlorate. In such cases, California law requires the following label:

Perchlorate Material - special handling may apply. See www.dtsc.ca.gov/hazardouswaste/perchlorate.

There is no special handling required by consumers.

### Patent and Trademark Information

MOTOROLA, the Stylized M Logo and all other trademarks indicated as such herein are trademarks of Motorola, Inc. ® Reg. U.S. Pat. & Tm. Off. © 2008 Motorola, Inc. All rights reserved.

Microsoft and Microsoft Internet Explorer are registered trademarks of Microsoft Corporation.

T9 is a trademark owned by Tegic Communications.

T9<sup>®</sup> Text Input Patent and Trademark Information.

This product is covered by U.S. Pat. 5,818,437, U.S. Pat. 5,953,541, U.S. Pat. 6,011,554 and other patents pending.

Java and all other Java-based marks are trademarks or registered trademarks of Sun Microsystems, Inc. in the U.S. and other countries.

All other product names or services mentioned in this manual are the property of their respective trademark owners.

### Software Copyright Notice

Motorola products may include copyrighted Motorola and third party software stored in semiconductor memories or other media. Laws in the United States and other countries preserve for Motorola and third party software providers certain exclusive rights for copyrighted software, such as the exclusive rights to distribute or reproduce the copyrighted software. Accordingly, any copyrighted software contained in the Motorola products may not be modified, reverse-engineered, distributed, or reproduced in any manner to the extent allowed by law. Furthermore, the purchase of Motorola products shall not be deemed to grant either directly or by implication, estoppel, or otherwise, any license under the copyrights, patents, or patent applications of Motorola or any third party software provider, except for the normal, non-exclusive, royalty-free license to use that arises by operation of law in the sale of a product.

### Privacy and Data Security

Motorola understands that privacy and data security are important to everyone. Because some features of your mobile device may

affect your privacy or data security, please follow these recommendations to enhance protection of your information:

- Monitor access—Keep your mobile device with you and do not leave it where others may have unmonitored access. Lock your device's keypad where this feature is available.
- Keep software up to date—If Motorola or a software/application vendor releases a patch or software fix for your mobile device that updates the device's security, install it as soon as possible.
- Erase before recycling—Delete personal information or data from your mobile device prior to disposing of it or turning it in for recycling. For instructions on how to delete all personal information from your device, please contact your local service provider.
- Understanding AGPS—To provide location information for emergency calls, certain Motorola mobile devices incorporate Assisted Global Positioning System (AGPS) technology. AGPS technology also can be used in non-emergency applications to track and monitor a user's location—for example, to provide driving directions. Users who prefer not to permit such tracking and monitoring should avoid using such applications.

If you have further questions regarding how the use of your mobile device may impact your privacy or data security, please contact Motorola at **privacy@motorola.com**, or contact your service provider.

### **Smart Practices While Driving**

Drive Safe, Call Smart SM

Check the laws and regulations on the use of phones and their accessories in the areas where you drive. Always obey them. The use of these devices may be prohibited or restricted in certain areas—for example handsfree use only. Go to www.motorola.com/callsmart (in English only) for more information.

Your mobile device lets you communicate by voice and data—almost anywhere, anytime, wherever wireless service is available and safe conditions allow. When driving a car, driving is your first responsibility. If you choose to use your phone while driving, remember the following tips:

- Get to know your Motorola mobile device and its features such as speed dial and redial. If available, these features help you to place your call without taking your attention off the road.
- When available, use a handsfree device. If possible, add an additional layer of convenience to your phone with one of the many Motorola Original handsfree accessories available today.

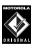

TM

 Position your mobile device within easy reach. Be able to access your phone without removing your eyes from the road. If you receive an incoming call at an

inconvenient time, if possible, let your voice mail answer it for you.

- Let the person you are speaking with know you are driving; if necessary, suspend the call in heavy traffic or hazardous weather conditions. Rain, sleet, snow, ice, and even heavy traffic can be hazardous.
- Do not take notes or look up phone numbers while driving. Jotting down a "to do" list or going through your address book takes attention away from your primary responsibility, driving safely.
- Dial sensibly and assess the traffic; if possible, place calls when your car is not moving or before pulling into traffic. If you must make a call while moving, dial only a few numbers, check the road and your mirrors, then continue.
- Do not engage in stressful or emotional conversations that may be distracting. Make people you are talking with aware you are driving and suspend conversations that can divert your attention away from the road.
- Use your mobile device to call for help. Dial 911 or other local emergency number in the case of fire, traffic accident, or medical emergencies (wherever wireless phone service is available).
- Use your mobile device to help others in emergencies. If you see an auto accident, crime in progress, or other serious emergency where lives are in
- 100 Legal and Safety

danger, call 911 or other local emergency number (wherever wireless phone service is available), as you would want others to do for you.

 Call roadside assistance or a special non-emergency wireless assistance number when necessary. If you see a broken-down vehicle posing no serious hazard, a broken traffic signal, a minor traffic accident where no one appears injured, or a vehicle you know to be stolen, call roadside assistance or other special non-emergency wireless number (wherever wireless phone service is available).

# index

### Α

accessories 9 active phone line 37 advanced calling 15 3-way calls 15 call waiting 15 alert set 40, 77 turn off 40, 60 answer a call 14 audio formats 44 auto replies 26

#### В

backlight 78 battery charging 13 battery indicator 37 battery installation 12 Bluetooth 57 connect 57 send information 58 setting your phone 57 turning on or off 57

#### С

call answer 14 any key answer 15 end 14 make 14 call forward 61 caller ID 61 calls SDG, see SDG calls camera 45 media center 46 self-timer 46 center key 40 center select key 9 contacts 79 edit/delete 17 set ringer ID 18

#### D

datebook 79 create events 79 receive events via PTT 80 setup 80 view reminders 79 dial a phone number 14 dialed calls 60 direct launch 75

display 36 drafts see also text messages, drafts 23

### E

earpiece volume 40 emergency number 63 end a call 14 end key 14

#### F

frequently asked questions service and repairs 89

#### G

GPS enabled emergency calls 63 GPS, see GPS enabled

102 index

#### Η

handsfree speaker 40 hearing aid 41 Hearing Aid Compatibility 96 home screen 36

### I

image formats 45 international calls 63

#### L

low battery message 37

#### Μ

main menu 37 make a call 14 media center 44 message center text messages 24 message indicator 37 messaging 18

#### modem using your handset as a 35 **MOTOtalk** calls, ending 74 channels 70 channels, setting 71 code calls, making 71 code calls, receiving 72 codes 70 codes, setting 71 direct launch 75 emergency calls 74 private MOTOtalk calls 73 private only setting 73 receiving all calls 72 setup options 75 state tone 75 switching to 70 switching to network mode 70 talk range 70

### Ν

navigation key 9, 40

#### 0

one touch PTT 55 optional accessory 9 optional feature 9

#### Ρ

packet data 37 phone number 18 power key 2 private calls answer 16 call alerts 16 make 15 receive a call alert 16 PT Manager 56 PTX features 47

#### R

radio frequency 83 received calls 60 recent calls 60 recycling 97 redial 61 ring style indicator 37 ring style, setting 40 ring tones off 77 setting 77 vibrate 77, 78 ring tones, setting 77 ringer volume 40

#### S

safety radio frequency 83 RF energy interference 84 safety information 83 safety tips 99 SDG calls lists, adding numbers 66 lists, creating 65 lists, deleting 66 lists, remove members 66 lists, save entries 56 make call 67 starting 67 security 43 Selective Dynamic Group Calls, see SDG calls send key 14 signal strength indicator 36 SIM card 10 change SIM PIN 43 enable SIM PIN 43 soft keys 36 speaker 37 speed dial 64 state tone 75 store your number 18

### Т

text entry 37 alpha method 39 word method 38 text messages 18, 35 creating 19 deleting 29 drafts 23 memory 30 message center 24 receiving 23 resend messages 29 sending 19 sent messages 29

#### ۷

video formats 45 voice names 62 voicemail 64 message indicator 64 receiving 64 setting up 64 volume 40

#### W

wallpaper 79 WHO information 97

#### γ

your phone number 18

#### 104 index

#### www.motorola.com

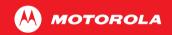

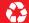

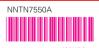

xxxxxxx xx xx JAN/09 Printed in USA